# Dell™ Inspiron™ N7110 Onderhoudshandleiding

**Voorgeschreven model: P14E Voorgeschreven type: P14E001**

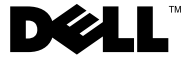

#### **Opmerkingen, waarschuwingen en gevaarkennisgevingen**

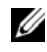

*C* **OPMERKING:** Een OPMERKING duidt belangrijke informatie aan voor een beter gebruik van de computer.

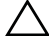

**WAARSCHUWING: Een WAARSCHUWING geeft aan dat er schade aan hardware of potentieel gegevensverlies kan optreden als de instructies niet worden opgevolgd.**

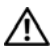

**VOORZICHTIG: Een GEVAAR-KENNISGEVING duidt op een risico op schade aan eigendommen, lichamelijk letsel of overlijden.**

**Voorgeschreven model: P14E Voorgeschreven type: P14E001**

**2011 - 02 Rev. A00**

\_\_\_\_\_\_\_\_\_\_\_\_\_\_\_\_\_\_\_\_

**De informatie in dit document kan zonder voorafgaande kennisgeving worden gewijzigd. © 2010-2011 Dell Inc. Alle rechten voorbehouden.**

Handelsmerken in deze tekst: Dell™, het DELL-logo en Inspiron™ zijn handelsmerken van Dell Inc.; Microsoft®, Windows® en het logo van de startknop van Windows  $\bigoplus$  zijn handelsmerken of gedeponeerde handelsmerken van Microsoft Corporation in de Verenigde Staten en/of andere landen.

Verveelvoudiging van dit document op welke wijze dan ook zonder de schriftelijke toestemming van Dell Inc. is strikt verboden.

## **Inhoud**

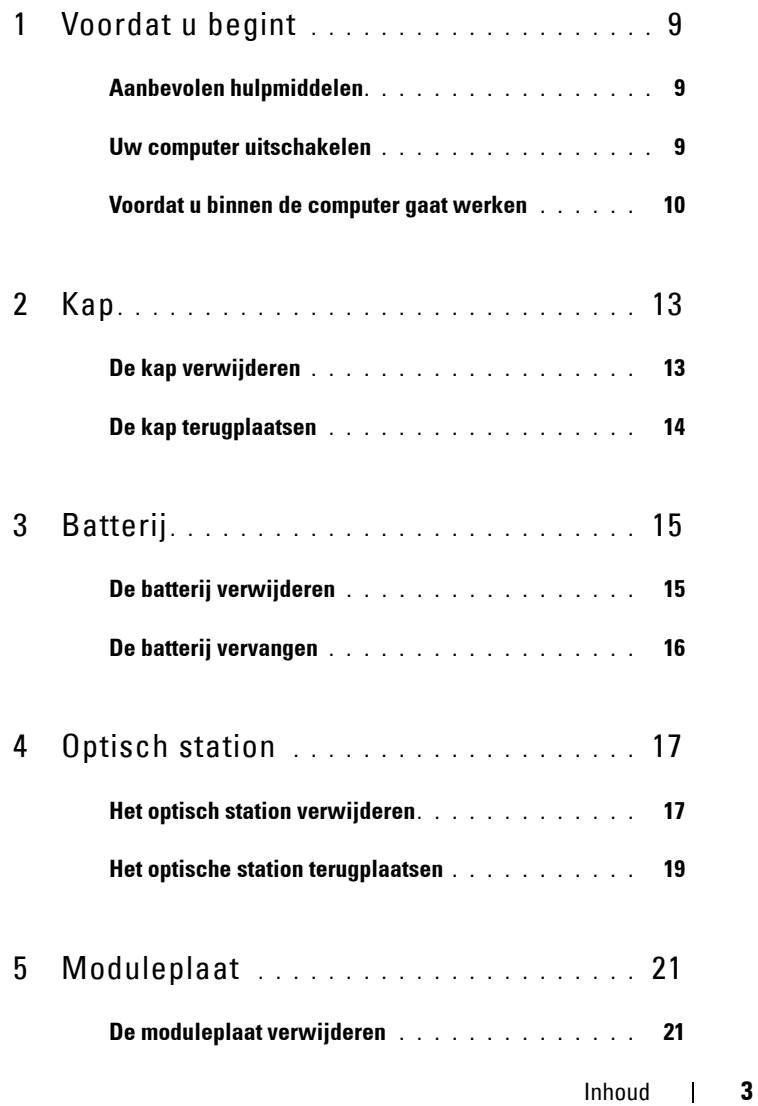

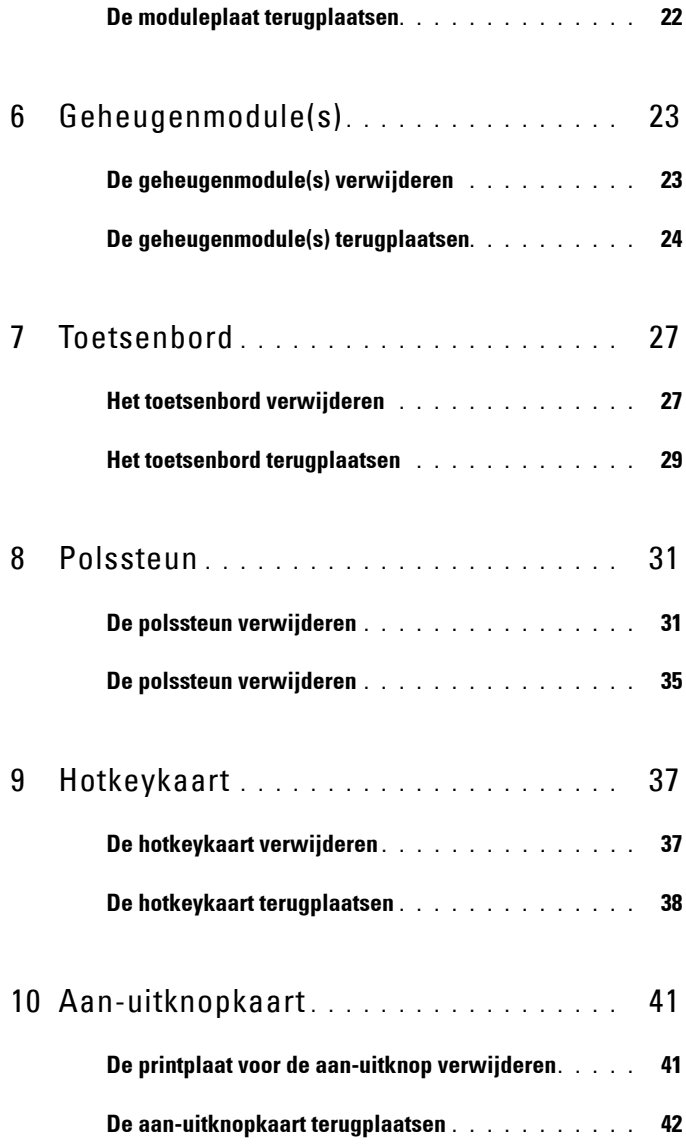

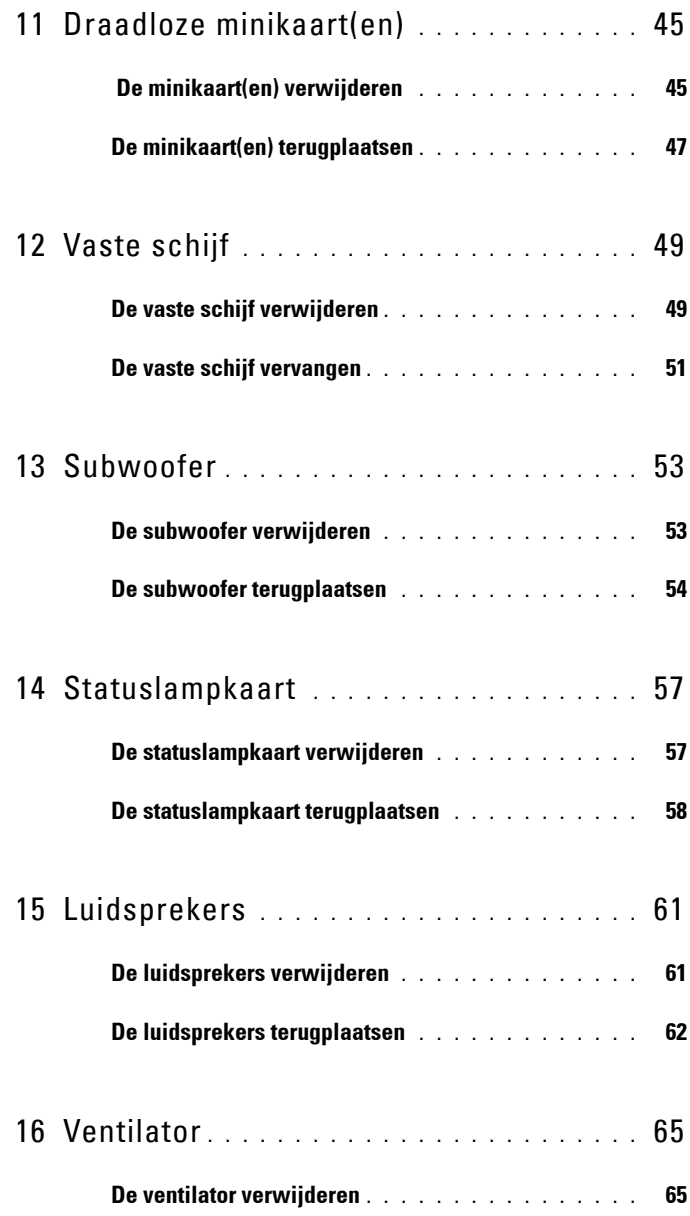

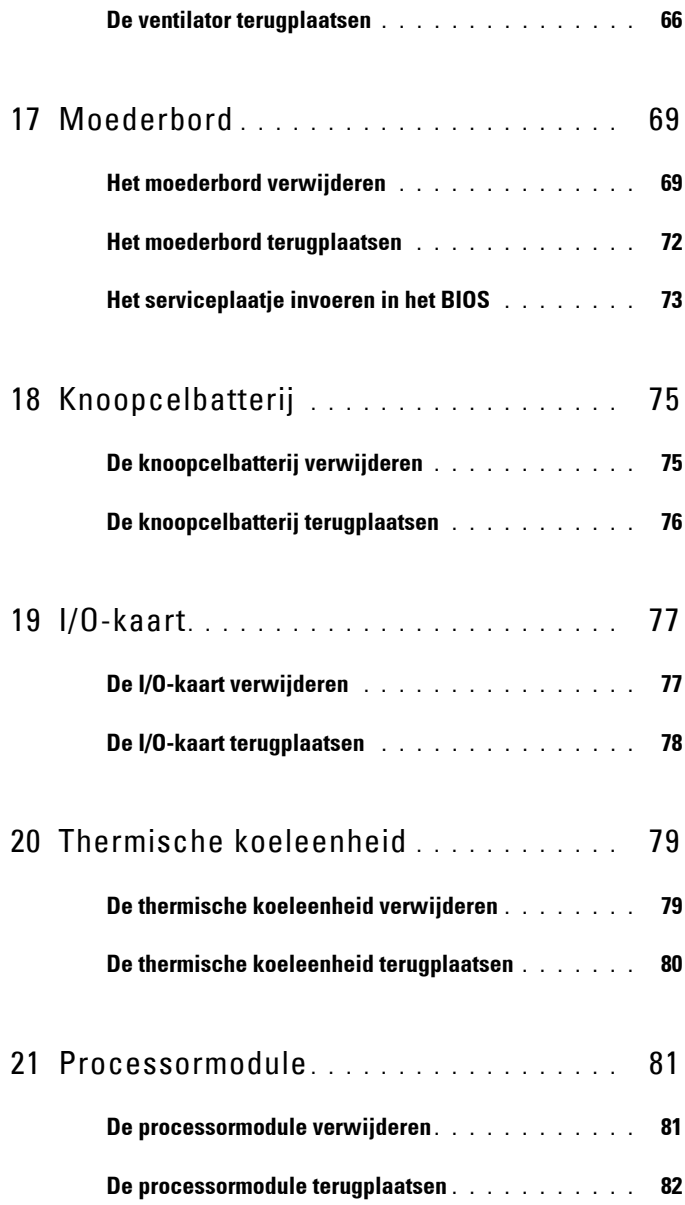

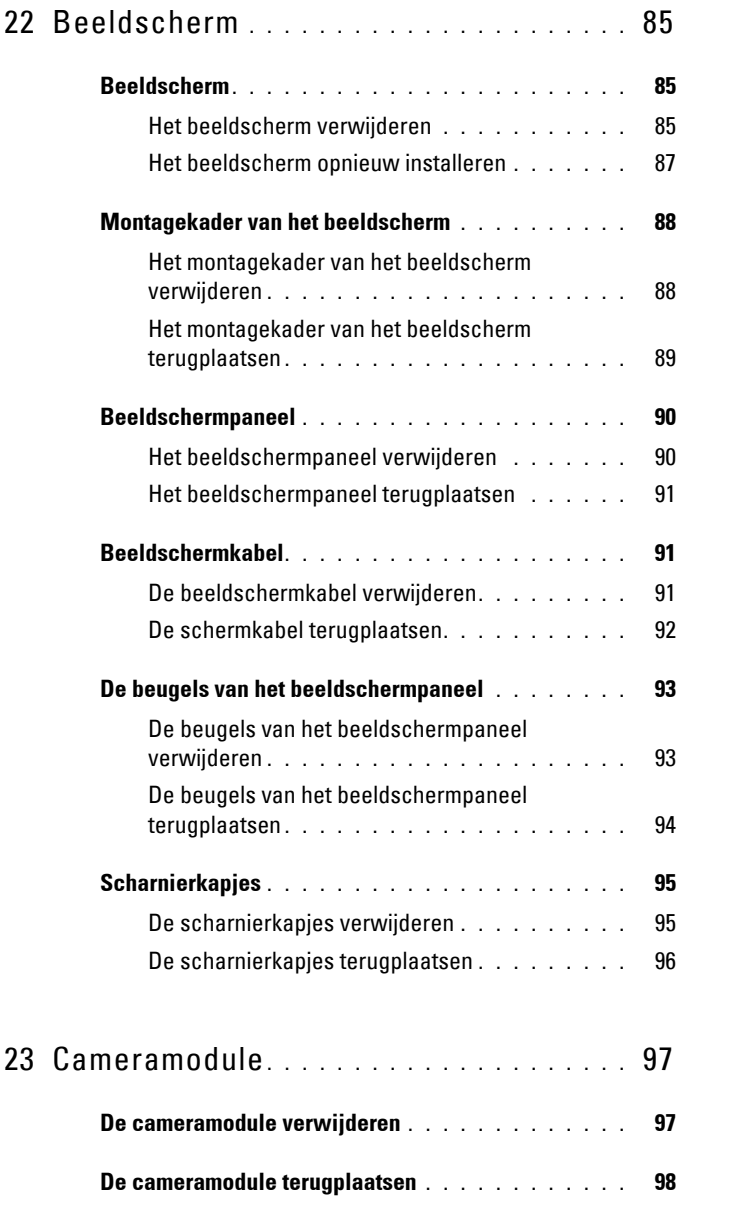

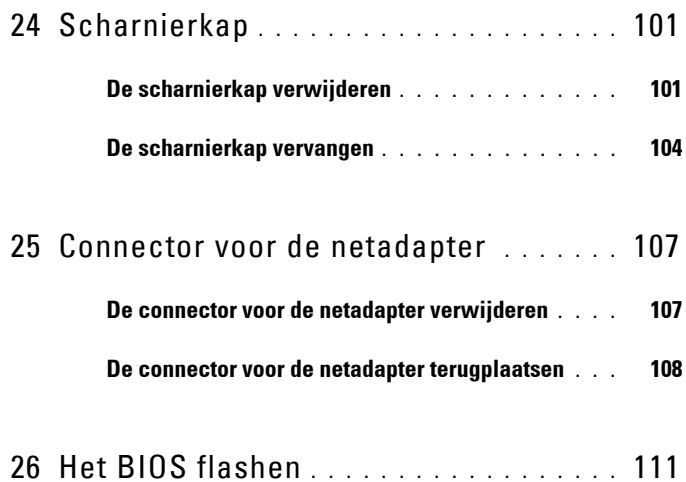

# <span id="page-8-3"></span><span id="page-8-0"></span>**Voordat u begint**

Deze handleiding bevat instructies over het verwijderen en installeren van componenten in de computer. Tenzij anders vermeld, wordt voor elke procedure uitgegaan van de volgende condities:

- U hebt de stappen in ["Uw computer uitschakelen" op pagina 9](#page-8-2) en ["Voordat](#page-9-0)  [u binnen de computer gaat werken" op pagina 10](#page-9-0) uitgevoerd.
- U hebt de veiligheidsinformatie geraadpleegd die bij uw computer is geleverd*.*
- U kunt componenten terugplaatsen of, wanneer u deze los hebt aangeschaft, installeren door de verwijderingsprocedure in omgekeerde volgorde uit te voeren.

## <span id="page-8-1"></span>**Aanbevolen hulpmiddelen**

Bij de procedures in dit document hebt u mogelijk de volgende hulpmiddelen nodig:

- Kleine sleufkopschroevendraaier
- Kruiskopschroevendraaier
- Plastic pennetje
- Updateprogramma voor BIOS beschikbaar op **support.dell.com**

## <span id="page-8-2"></span>**Uw computer uitschakelen**

#### **WAARSCHUWING: U voorkomt gegevensverlies door alle gegevens in geopende bestanden op te slaan en de bestanden te sluiten. Sluit vervolgens alle geopende programma's voordat u de computer uitzet.**

- **1** Sla geopende bestanden op en sluit deze en eventueel geopende programma's af.
- **2** Klik op de knop Start  $\bigoplus$  en klik op Uitschakelen.

De computer wordt uitgezet nadat het besturingssysteem is afgesloten.

**1**

**3** Zorg ervoor dat de computer uitstaat. Als de computer niet automatisch wordt uitgeschakeld nadat u het besturingssysteem uitschakelt, houdt u de aan-uitknop ingedrukt totdat de computer is uitgeschakeld.

## <span id="page-9-0"></span>**Voordat u binnen de computer gaat werken**

Volg de onderstaande veiligheidsrichtlijnen om uw eigen veiligheid te garanderen en de computer en werkomgeving tegen mogelijke schade te beschermen.

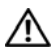

**VOORZICHTIG: Volg de veiligheidsinstructies die bij de computer werden geleverd, alvorens u werkzaamheden binnen de computer uitvoert. Raadpleeg voor meer informatie over veiligheidsrichtlijnen onze website over wet- en regelgeving op www.dell.com/regulatory\_compliance.**

**WAARSCHUWING: Voorkom elektrostatische ontlading door uzelf te aarden met een aardingspolsbandje of door regelmatig een niet-geverfd metalen oppervlak aan te raken (zoals een connector van de computer).**

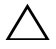

**WAARSCHUWING: Ga voorzichtig met componenten en kaarten om. Raak de componenten en de contacten op kaarten niet aan. Pak kaarten bij de uiteinden vast of bij de metalen bevestigingsbeugel. Houd een component, zoals een processor, vast aan de uiteinden, niet aan de pinnen.**

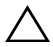

**WAARSCHUWING: Alleen een bevoegde onderhoudsmonteur mag reparaties aan uw computer uitvoeren. Schade als gevolg van onderhoudswerkzaamheden die niet door Dell zijn goedgekeurd, valt niet onder de garantie.**

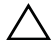

**WAARSCHUWING: Verwijder kabels door aan de stekker of aan het treklipje te trekken en niet aan de kabel zelf. Sommige kabels zijn voorzien van een connector met borglippen. Als u dit type kabel loskoppelt, moet u de borglippen ingedrukt houden voordat u de kabel verwijdert. Als u de connectoren van elkaar los trekt, moet u ze op evenwijdige wijze uit elkaar houden om te voorkomen dat een van de connectorpennen wordt verbogen. Ook moet u voordat u een kabel verbindt controleren of beide connectoren op juiste wijze zijn opgesteld en uitgelijnd.** 

#### **WAARSCHUWING: Om schade aan de computer te voorkomen moet u de volgende instructies opvolgen voordat u binnen de computer gaat werken.**

- **1** Zorg ervoor dat het werkoppervlak vlak en schoon is om te voorkomen dat de computerkap bekrast raakt.
- **2** Schakel de computer (zie ["Uw computer uitschakelen" op pagina 9\)](#page-8-2) en alle op de computer aangesloten apparaten uit.

**WAARSCHUWING: Wanneer u een netwerkkabel wilt verwijderen, moet u eerst de connector van de netwerkkabel uit de computer verwijderen en daarna de netwerkkabel loskoppelen van het netwerkapparaat.**

- **3** Verwijder alle stekkers van telefoonsnoeren en netwerkkabels uit de computer.
- **4** Druk op alle kaarten in de 8-in-1 geheugenkaartlezer om ze uit te werpen.
- **5** Haal de stekker van de computer en van alle aangesloten apparaten uit het stopcontact.
- **6** Koppel alle op de computer aangesloten apparaten los van de computer.

#### **WAARSCHUWING: Voorkom schade aan het moederbord door de hoofdbatterij te verwijderen (zie ["De batterij verwijderen" op pagina 15](#page-14-2)) voordat u in de computer gaat werken.**

- **7** Verwijder de batterij (zie ["De batterij verwijderen" op pagina 15\)](#page-14-2).
- **8** Draai de computer om (bovenkant boven), klap het beeldscherm open en druk op de aan-uitknop om het moederbord te aarden.

# <span id="page-12-0"></span>**Kap**

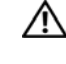

**VOORZICHTIG: Volg de veiligheidsinstructies die bij de computer werden geleverd, alvorens u werkzaamheden binnen de computer uitvoert. Raadpleeg voor meer informatie over veiligheidsrichtlijnen onze website over wet- en regelgeving op www.dell.com/regulatory\_compliance.**

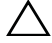

**WAARSCHUWING: Alleen een bevoegde onderhoudsmonteur mag reparaties aan uw computer uitvoeren. Schade als gevolg van onderhoudswerkzaamheden die niet door Dell zijn goedgekeurd, valt niet onder de garantie.**

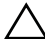

**WAARSCHUWING: Voorkom elektrostatische ontlading door uzelf te aarden met een aardingspolsbandje of door regelmatig een niet-geverfd metalen oppervlak aan te raken (zoals een connector van de computer).**

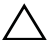

**WAARSCHUWING: Voorkom schade aan het moederbord door de hoofdbatterij te verwijderen (zie ["De batterij verwijderen" op pagina 15](#page-14-2)) voordat u in de computer gaat werken.**

## <span id="page-12-1"></span>**De kap verwijderen**

- **1** Volg de instructies in ["Voordat u begint" op pagina 9](#page-8-3).
- **2** Houd de ontgrendelknop ingedrukt waarmee de kap aan de achterzijde van het beeldscherm is bevestigd.
- **3** Schuif de kap weg en til deze op.

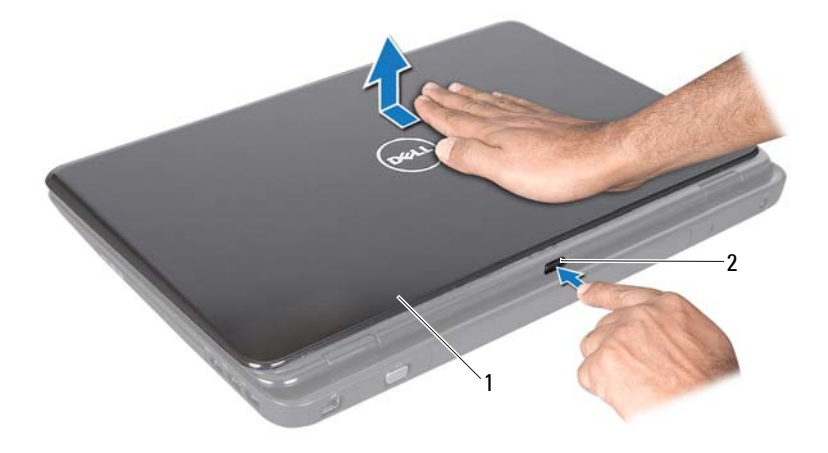

1 kap 2 ontgrendelknop

#### <span id="page-13-0"></span>**De kap terugplaatsen**

- **1** Volg de instructies in ["Voordat u begint" op pagina 9](#page-8-3).
- *C* **OPMERKING:** Zorg ervoor dat het DELL-logo naar de achterzijde van de computer is gericht tijdens het terugplaatsen van de kap.
	- **2** Breng de kap in één lijn met de achterkant van het beeldscherm.
	- **3** Schuif de kap tot deze op zijn plaats klikt. Zorg ervoor dat er geen spleten zijn tussen de kap en de achterzijde van het beeldscherm.

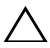

**WAARSCHUWING: Voordat u de computer aanzet, moet u alle schroeven terugplaatsen en vastzetten en controleren of er geen losse schroeven in de computer zijn achtergebleven. Als u dit niet doet, loopt u het risico dat de computer beschadigd raakt.**

## <span id="page-14-0"></span>**Batterij**

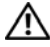

**VOORZICHTIG: Volg de veiligheidsinstructies die bij de computer werden geleverd, alvorens u werkzaamheden binnen de computer uitvoert. Raadpleeg voor meer informatie over veiligheidsrichtlijnen onze website over wet- en regelgeving op www.dell.com/regulatory\_compliance.**

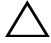

**WAARSCHUWING: Alleen een bevoegde onderhoudsmonteur mag reparaties aan uw computer uitvoeren. Schade als gevolg van onderhoudswerkzaamheden die niet door Dell zijn goedgekeurd, valt niet onder de garantie.**

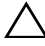

**WAARSCHUWING: Voorkom elektrostatische ontlading door uzelf te aarden met een aardingspolsbandje of door regelmatig een niet-geverfd metalen oppervlak aan te raken (zoals een connector van de computer).**

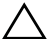

**WAARSCHUWING: U voorkomt schade aan de computer door alleen de batterij te gebruiken die speciaal voor deze Dell-computer is bedoeld. Gebruik geen batterijen die voor andere Dell-computers zijn bedoeld.**

## <span id="page-14-2"></span><span id="page-14-1"></span>**De batterij verwijderen**

- **1** Volg de instructies in ["Voordat u begint" op pagina 9](#page-8-3).
- **2** Schakel de computer uit en draai hem om.
- **3** Zet het ontgrendelingsschuifje en het vergrendelingsschuifje van het batterijcompartiment beide in de ontgrendelingsstand.
- **4** Draai de batterij om en til hem uit het batterijvak.

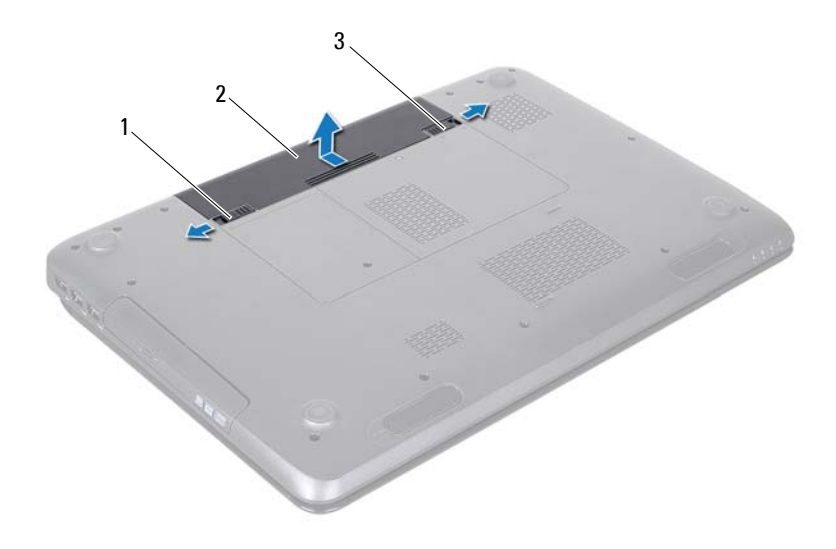

- 1 ontgrendelingsschuifje batterijcompartiment 2 (batterij)
- <span id="page-15-1"></span>3 vergrendelingsschuifje batterijvak

#### <span id="page-15-0"></span>**De batterij vervangen**

- **1** Volg de instructies in ["Voordat u begint" op pagina 9](#page-8-3).
- **2** Schuif de batterij in het batterijvak totdat deze op zijn plaats klikt.
- **3** Duw de vergrendelingsschuif in de vergrendelde stand.

# **4**

# <span id="page-16-0"></span>**Optisch station**

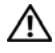

**VOORZICHTIG: Volg de veiligheidsinstructies die bij de computer werden geleverd, alvorens u werkzaamheden binnen de computer uitvoert. Raadpleeg voor meer informatie over veiligheidsrichtlijnen onze website over wet- en regelgeving op www.dell.com/regulatory\_compliance.**

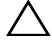

**WAARSCHUWING: Alleen een bevoegde onderhoudsmonteur mag reparaties aan uw computer uitvoeren. Schade als gevolg van onderhoudswerkzaamheden die niet door Dell zijn goedgekeurd, valt niet onder de garantie.**

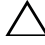

**WAARSCHUWING: Voorkom elektrostatische ontlading door uzelf te aarden met een aardingspolsbandje of door regelmatig een niet-geverfd metalen oppervlak aan te raken (zoals een connector van de computer).**

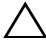

**WAARSCHUWING: Voorkom schade aan het moederbord door de hoofdbatterij te verwijderen (zie ["De batterij verwijderen" op pagina 15](#page-14-2)) voordat u in de computer gaat werken.**

#### <span id="page-16-4"></span><span id="page-16-1"></span>**Het optisch station verwijderen**

- **1** Volg de instructies in ["Voordat u begint" op pagina 9](#page-8-3).
- **2** Verwijder de batterij (zie ["De batterij verwijderen" op pagina 15\)](#page-14-2).
- <span id="page-16-2"></span>**3** Verwijder de schroef waarmee de vaste schijf aan de computerbasis is bevestigd.
- <span id="page-16-3"></span>**4** Schuif de optische schijf uit het optische-schijfcompartiment.

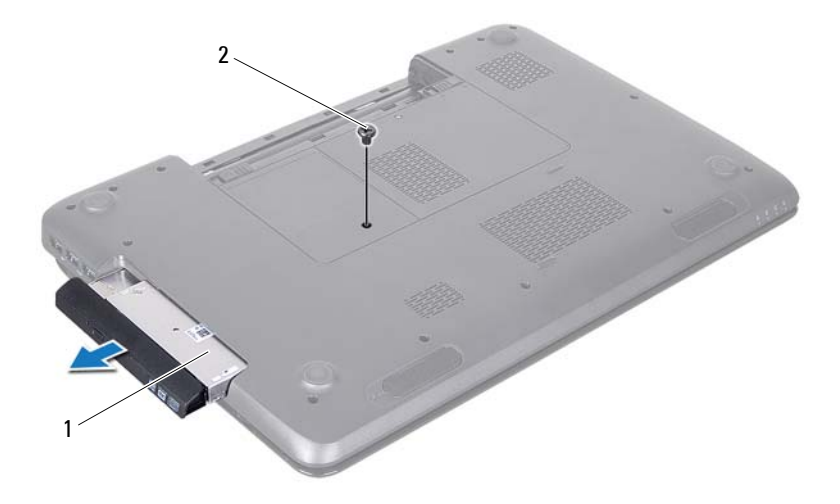

- 1 optische schijf 2 schroef
- **5** Verwijder de vier schroeven waarmee het optische station aan de optischeschijfsteun is bevestigd.
- **6** Trek aan het montagekader van het optische station zodat dit loskomt van het optische station.

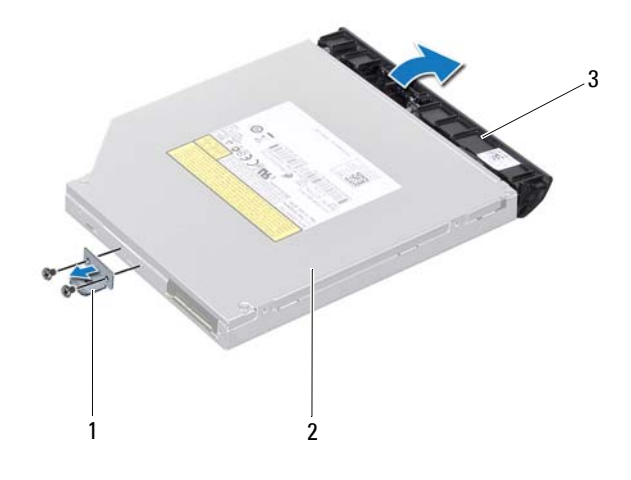

- 1 optische-schijfsteun 2 optisch station
- 3 montagekader van het optische station

#### <span id="page-18-3"></span><span id="page-18-0"></span>**Het optische station terugplaatsen**

- **1** Volg de instructies in ["Voordat u begint" op pagina 9](#page-8-3).
- **2** Lijn de lipjes op het montagekader van het optische station uit met de sleuven op het optische station en klik het montagekader van het optische station op zijn plaats.
- **3** Lijn de schroefgaatjes op de optische-schijfsteun uit met de schroefgaatjes op het optische station en plaats de twee schroeven terug.
- <span id="page-18-1"></span>**4** Schuif de optische schijf in het optische-schijfcompartiment totdat de schijf goed vast zit.
- <span id="page-18-2"></span>**5** Plaats de schroef terug waarmee de optische schijf aan de computerbasis is bevestigd.
- **6** Plaats de batterij terug (zie ["De batterij vervangen" op pagina 16](#page-15-1)).

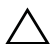

**WAARSCHUWING: Voordat u de computer aanzet, moet u alle schroeven terugplaatsen en vastzetten en controleren of er geen losse schroeven in de computer zijn achtergebleven. Als u dit niet doet, loopt u het risico dat de computer beschadigd raakt.**

## <span id="page-20-0"></span>**Moduleplaat**

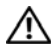

**VOORZICHTIG: Volg de veiligheidsinstructies die bij de computer werden geleverd, alvorens u werkzaamheden binnen de computer uitvoert. Raadpleeg voor meer informatie over veiligheidsrichtlijnen onze website over wet- en regelgeving op www.dell.com/regulatory\_compliance.**

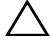

**WAARSCHUWING: Alleen een bevoegde onderhoudsmonteur mag reparaties aan uw computer uitvoeren. Schade als gevolg van onderhoudswerkzaamheden die niet door Dell zijn goedgekeurd, valt niet onder de garantie.**

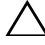

**WAARSCHUWING: Voorkom elektrostatische ontlading door uzelf te aarden met een aardingspolsbandje of door regelmatig een niet-geverfd metalen oppervlak aan te raken (zoals een connector van de computer).**

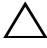

**WAARSCHUWING: Voorkom schade aan het moederbord door de hoofdbatterij te verwijderen (zie ["De batterij verwijderen" op pagina 15](#page-14-2)) voordat u in de computer gaat werken.**

#### <span id="page-20-2"></span><span id="page-20-1"></span>**De moduleplaat verwijderen**

- **1** Volg de instructies in ["Voordat u begint" op pagina 9](#page-8-3).
- **2** Verwijder de batterij (zie ["De batterij verwijderen" op pagina 15](#page-14-2)).
- **3** Maak de borgschroef los waarmee de moduleplaat aan de computerbasis is bevestigd.
- **4** Maak de lipjes op de moduleplaat met uw vingers los van de sleuven op de computerbasis.
- **5** Til de moduleplaat van de computerbasis af.

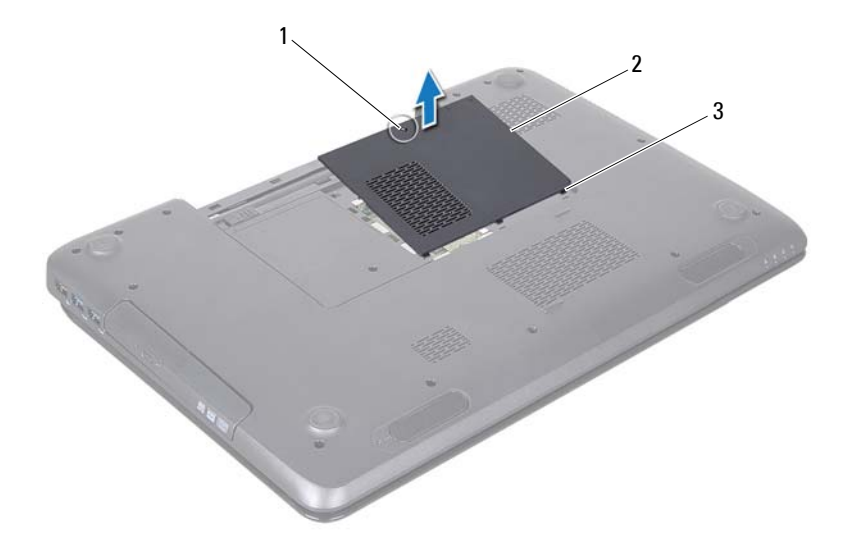

- 1 geborgde schroef 2 moduleplaat
- <span id="page-21-1"></span>3 lipjes (3)

#### <span id="page-21-0"></span>**De moduleplaat terugplaatsen**

- **1** Volg de instructies in ["Voordat u begint" op pagina 9](#page-8-3).
- **2** Lijn de lipjes van de moduleplaat uit met de sleuven in de computerbasis en druk de plaat voorzichtig vast.
- **3** Breng de borgschroef waarmee de moduleplaat aan de computer is bevestigd weer aan.
- **4** Plaats de batterij terug (zie ["De batterij vervangen" op pagina 16\)](#page-15-1).

**WAARSCHUWING: Voordat u de computer aanzet, moet u alle schroeven terugplaatsen en vastzetten en controleren of er geen losse schroeven in de computer zijn achtergebleven. Als u dit niet doet, loopt u het risico dat de computer beschadigd raakt.**

# <span id="page-22-0"></span>**Geheugenmodule(s)**

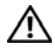

**VOORZICHTIG: Volg de veiligheidsinstructies die bij de computer werden geleverd, alvorens u werkzaamheden binnen de computer uitvoert. Raadpleeg voor meer informatie over veiligheidsrichtlijnen onze website over wet- en regelgeving op www.dell.com/regulatory\_compliance.**

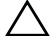

**WAARSCHUWING: Alleen een bevoegde onderhoudsmonteur mag reparaties aan uw computer uitvoeren. Schade als gevolg van onderhoudswerkzaamheden die niet door Dell zijn goedgekeurd, valt niet onder de garantie.**

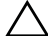

**WAARSCHUWING: Voorkom elektrostatische ontlading door uzelf te aarden met een aardingspolsbandje of door regelmatig een niet-geverfd metalen oppervlak aan te raken (zoals een connector van de computer).**

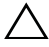

**WAARSCHUWING: Voorkom schade aan het moederbord door de hoofdbatterij te verwijderen (zie ["De batterij verwijderen" op pagina 15](#page-14-2)) voordat u in de computer gaat werken.**

U kunt het geheugen van uw computer uitbreiden voor geheugenmodules te installeren op het moederbord. Zie 'Specificaties' in de *installatiehandleiding* voor informatie over het geheugen dat door uw computer wordt ondersteund.

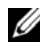

*CA* **OPMERKING:** geheugen dat via Dell is aangeschaft, valt onder de garantie van uw computer.

Uw computer beschikt over twee voor gebruikers toegankelijke SODIMMsockets met het label DIMM A en DIMM B, die via de onderkant van de computer bereikbaar zijn.

## <span id="page-22-1"></span>**De geheugenmodule(s) verwijderen**

- **1** Volg de instructies in ["Voordat u begint" op pagina 9](#page-8-3).
- **2** Verwijder de batterij (zie ["De batterij verwijderen" op pagina 15\)](#page-14-2).
- **3** Verwijder de moduleplaat (zie ["De moduleplaat verwijderen" op](#page-20-2)  [pagina 21\)](#page-20-2).

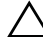

**WAARSCHUWING: Gebruik geen gereedschap om de bevestigingsklemmetjes van de geheugenmoduleconnector uit elkaar te duwen. Zo voorkomt u schade aan de connector.**

- **4** Spreid de bevestigingsklemmetjes aan de uiteinden van de geheugenmoduleconnector voorzichtig met uw vingers totdat de module loskomt.
- **5** Verwijder de geheugenmodule uit de connector.

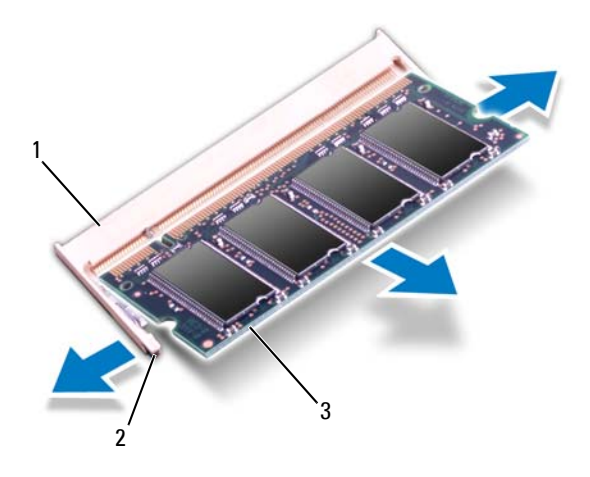

- 1 geheugenmoduleconnector 2 bevestigingsklemmetjes (2)
- 3 geheugenmodule

#### <span id="page-23-0"></span>**De geheugenmodule(s) terugplaatsen**

**WAARSCHUWING: Als u geheugenmodules in twee connectoren moet installeren, installeert u eerst een geheugenmodule in de connector 'DIMM A' en daarna een module in de connector 'DIMM B'.**

- **1** Volg de instructies in ["Voordat u begint" op pagina 9](#page-8-3).
- **2** Lijn de inkeping op de geheugenmodule uit met het lipje op de geheugenmoduleconnector.
- **3** Schuif de geheugenmodule stevig in de sleuf onder een hoek van 45 graden en druk de geheugenmodule naar beneden totdat deze op zijn plaats klikt. Verwijder de geheugenmodule als u geen klik hoort en installeer deze opnieuw.

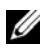

*C* **OPMERKING:** Als de geheugenmodule niet op juiste wijze wordt geplaatst, start de computer mogelijk niet op.

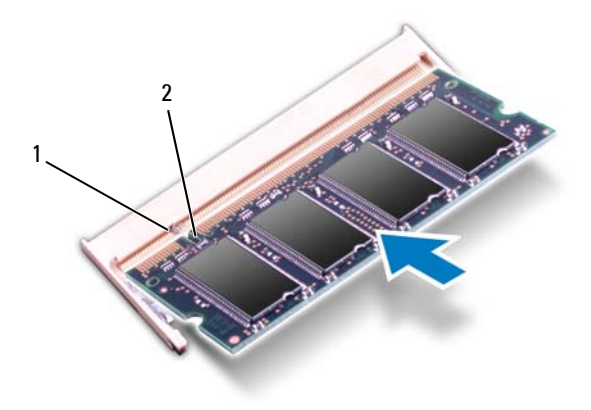

- 1 tab 2 inkeping
- **4** Plaats de moduleplaat terug (zie ["De moduleplaat terugplaatsen" op](#page-21-1)  [pagina 22\)](#page-21-1).
- **5** Plaats de batterij terug (zie ["De batterij vervangen" op pagina 16](#page-15-1)) of sluit de wisselstroomadapter aan op uw computer en een stopcontact.

**WAARSCHUWING: Voordat u de computer aanzet, moet u alle schroeven terugplaatsen en vastzetten en controleren of er geen losse schroeven in de computer zijn achtergebleven. Als u dit niet doet, loopt u het risico dat de computer beschadigd raakt.**

**6** Zet de computer aan.

Bij het opstarten van de computer worden de geheugenmodules gedetecteerd en wordt de systeemconfiguratie automatisch bijgewerkt.

Controleer hoeveel geheugen in de computer is geïnstalleerd:

Klik op **Start** → **Configuratiescherm**→ **Systeem en beveiliging**→ **Systeem**.

# **7**

## <span id="page-26-0"></span>**Toetsenbord**

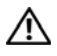

**VOORZICHTIG: Volg de veiligheidsinstructies die bij de computer werden geleverd, alvorens u werkzaamheden binnen de computer uitvoert. Raadpleeg voor meer informatie over veiligheidsrichtlijnen onze website over wet- en regelgeving op www.dell.com/regulatory\_compliance.**

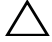

**WAARSCHUWING: Alleen een bevoegde onderhoudsmonteur mag reparaties aan uw computer uitvoeren. Schade als gevolg van onderhoudswerkzaamheden die niet door Dell zijn goedgekeurd, valt niet onder de garantie.**

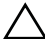

**WAARSCHUWING: Voorkom elektrostatische ontlading door uzelf te aarden met een aardingspolsbandje of door regelmatig een niet-geverfd metalen oppervlak aan te raken (zoals een connector van de computer).**

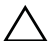

**WAARSCHUWING: Voorkom schade aan het moederbord door de hoofdbatterij te verwijderen (zie ["De batterij verwijderen" op pagina 15](#page-14-2)) voordat u in de computer gaat werken.**

## <span id="page-26-2"></span><span id="page-26-1"></span>**Het toetsenbord verwijderen**

- **1** Volg de instructies in ["Voordat u begint" op pagina 9](#page-8-3).
- **2** Verwijder de batterij (zie ["De batterij verwijderen" op pagina 15\)](#page-14-2).

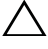

**WAARSCHUWING: De toetsen van het toetsenbord zijn kwetsbaar. Ze raken snel los en het is veel werk om ze terug te plaatsen. Wees voorzichtig met het verwijderen van het toetsenbord en met het toetsenbord zelf.**

**3** Keer de computer om en klap het beeldscherm zo ver mogelijk naar achter.

**WAARSCHUWING: Schuif het plastic pennetje niet onder de toetsenbordlipjes om het toetsenbord te verwijderen. Dit kan de toetsenbordlipjes blijvend beschadigen.**

- **4** Schuif een plastic pennetje tussen de sleuven op het toetsenbord en maak de lipjes op de polssteun los.
- **5** Wrik het toetsenbord los en omhoog om het los te maken van de lipjes op de polssteun.

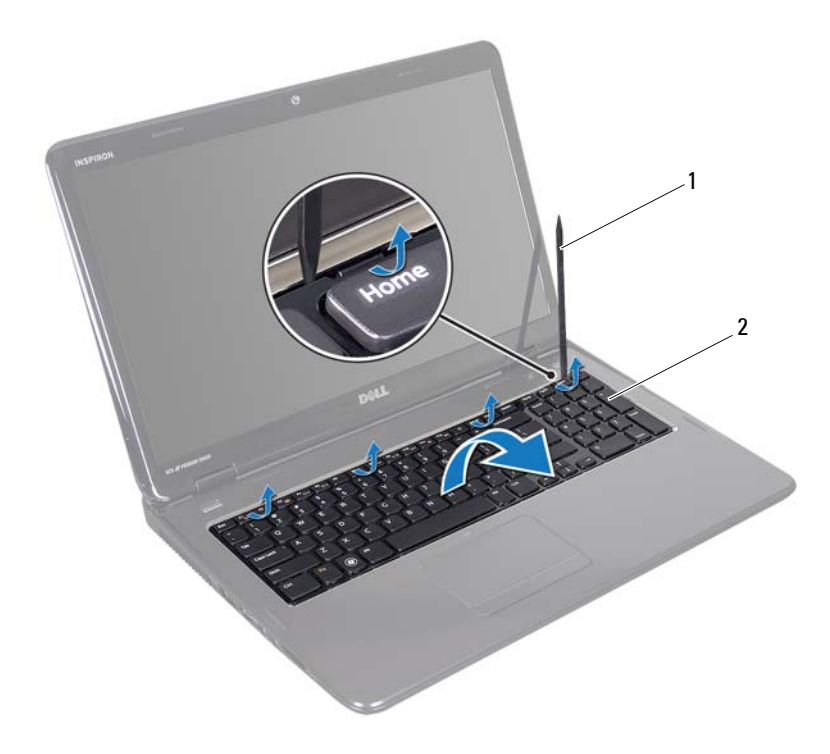

1 plastic pennetje 2 keyboard

#### **WAARSCHUWING: Wees zeer voorzichtig bij het verwijderen van het toetsenbord en met het toetsenbord zelf. Als u niet oppast, zou u het beeldscherm kunnen beschadigen.**

- **6** Til het toetsenbord omhoog totdat dit uit de polssteun komt.
- **7** Draai het toetsenbord voorzichtig om en plaats het op de polssteun.
- **8** Open de connectorvergrendeling die de toetsenbordkabel in de connector op het moederbord op zijn plaats houdt en verwijder de toetsenbordkabel.
- **9** Til het toetsenbord uit de computer.

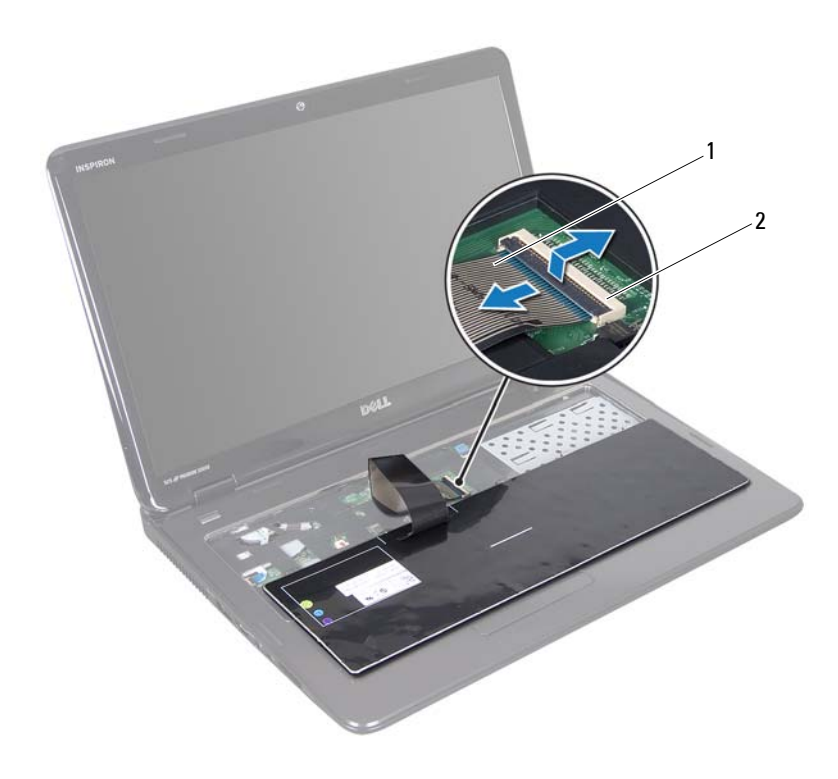

<span id="page-28-1"></span>1 toetsenbordkabel 2 aansluiting voor toetsenbordkabel

#### <span id="page-28-0"></span>**Het toetsenbord terugplaatsen**

- **1** Volg de instructies in ["Voordat u begint" op pagina 9](#page-8-3).
- **2** Schuif de kabel van het toetsenbord in de aansluiting op het moederbord. Druk de connectorvergrendeling omlaag om de toetsenbordkabel op het moederbord te bevestigen.
- **3** Schuif de lipjes op het toetsenbord in de sleuven op de polssteun.
- **4** Druk voorzichtig rond de randen van het toetsenbord om het toetsenbord vast te klikken onder de lipjes op de polssteun.
- **5** Klap het beeldscherm dicht en zet de computer op zijn kop.

Plaats de batterij terug (zie ["De batterij vervangen" op pagina 16](#page-15-1)).

## <span id="page-30-0"></span>**Polssteun**

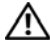

**VOORZICHTIG: Volg de veiligheidsinstructies die bij de computer werden geleverd alvorens u werkzaamheden binnen de computer uitvoert. Raadpleeg voor meer informatie over veiligheidsrichtlijnen onze website over wet- en regelgeving op www.dell.com/regulatory\_compliance.**

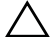

**WAARSCHUWING: Alleen een bevoegde onderhoudsmonteur mag reparaties aan uw computer uitvoeren. Schade als gevolg van onderhoudswerkzaamheden die niet door Dell zijn goedgekeurd, valt niet onder de garantie.**

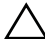

**WAARSCHUWING: Voorkom elektrostatische ontlading door uzelf te aarden met een aardingspolsbandje of door regelmatig een niet-geverfd metalen oppervlak aan te raken (zoals een connector van de computer).**

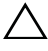

**WAARSCHUWING: Voorkom schade aan het moederbord door de hoofdbatterij te verwijderen (zie ["De batterij verwijderen" op pagina 15](#page-14-2)) voordat u in de computer gaat werken.**

## <span id="page-30-1"></span>**De polssteun verwijderen**

- **1** Volg de instructies in ["Voordat u begint" op pagina 9](#page-8-3).
- **2** Verwijder de batterij (zie ["De batterij verwijderen" op pagina 15\)](#page-14-2).
- **3** Volg de instructies van [stap 3](#page-16-2) tot [stap 4](#page-16-3) in ["Het optisch station](#page-16-4)  [verwijderen" op pagina 17](#page-16-4).
- **4** Verwijder de elf schroeven waarmee het polssteungedeelte aan de computerbasis is bevestigd.
- **5** Verwijder het toetsenbord (zie ["Het toetsenbord verwijderen" op](#page-26-2)  [pagina 27\)](#page-26-2).

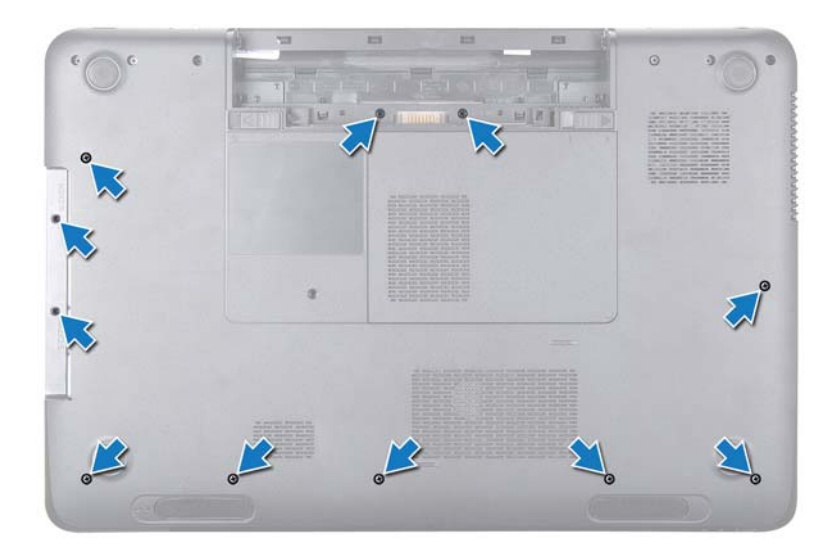

**6** Verwijder de vier schroeven van de polssteun.

#### **WAARSCHUWING: Trek aan het plastic lipje aan de bovenzijde van de connectoren om te voorkomen dat u de connectoren beschadigt.**

**7** Koppel de kabel van de aan-uitknopkaart, de touchpadkabel en de hotkeykaartkabel los van de moederbordconnectoren.

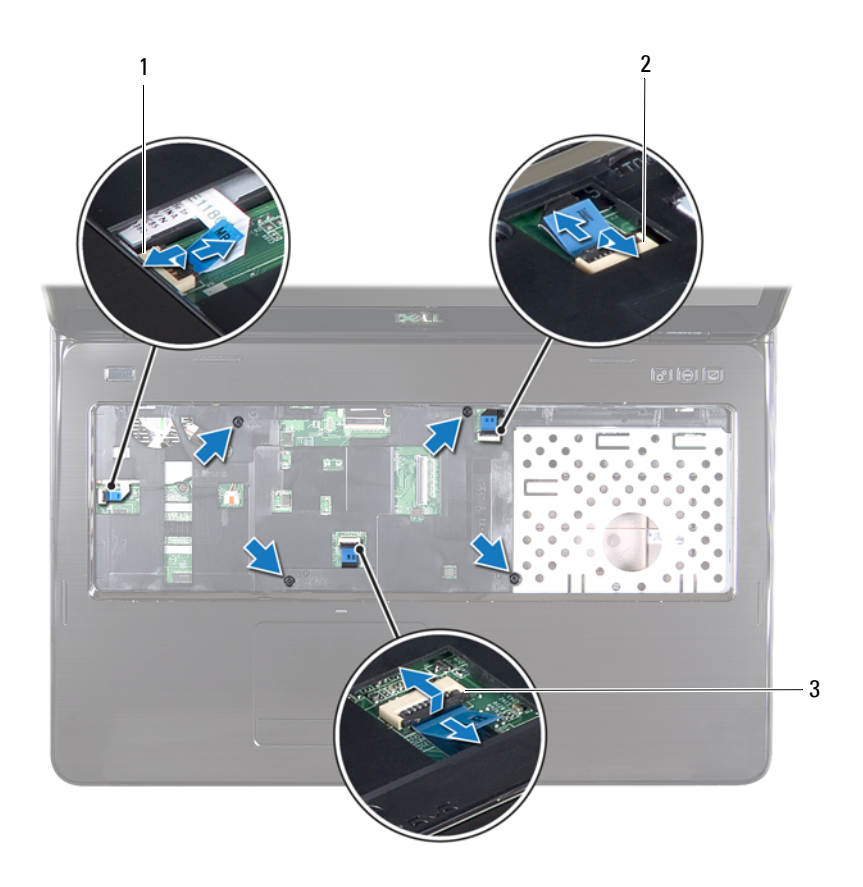

- 1 kabelconnector van de aanuitknopkaart
- 2 kabelconnector van de hotkeykaart
- 3 kabelconnector van de touchpad
	- **WAARSCHUWING: Haal de polssteun voorzichtig los van de computer om te voorkomen dat u de polssteun beschadigt.**
- Wrik met een plastic pennetje het polssteungedeelte los langs de achterrand en til dan het polssteungedeelte van de computerbasis.
- Til de polssteun van de computerbasis.
- Draai de polssteun om.

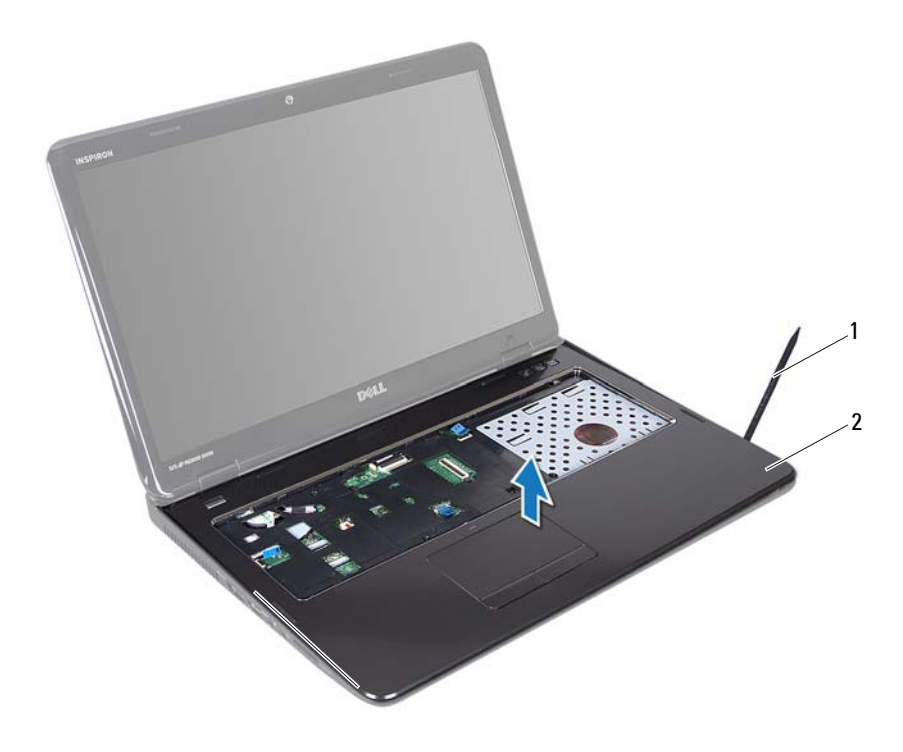

- 1 plastic pennetje 2 polssteun
- Verwijder de hotkeykaart (zie ["De hotkeykaart verwijderen" op pagina 37](#page-36-2)).
- Verwijder de aan-uitknopkaart (zie ["De printplaat voor de aan-uitknop](#page-40-2)  [verwijderen" op pagina 41](#page-40-2)).

## <span id="page-34-0"></span>**De polssteun verwijderen**

- **1** Volg de instructies in ["Voordat u begint" op pagina 9](#page-8-3).
- **2** Plaats de hotkeykaart terug (zie ["De hotkeykaart terugplaatsen" op](#page-37-1)  [pagina 38\)](#page-37-1).
- **3** Plaats de aan-uitknop terug (zie ["De aan-uitknopkaart terugplaatsen" op](#page-41-1)  [pagina 42\)](#page-41-1).
- **4** Lijn de lipjes op de polssteun uit met de sleuven in de computer en klik de polssteun voorzichtig op zijn plaats.
- **5** Schuif de touchpadkabel, de kabel van de aan-uitknopkaart en de kabel van de hotkeykaart in de connectoren op het moederbord en druk de klemmen op de connector naar beneden om de kabels vast te zetten.
- **6** Plaats de vier schroeven van de polssteun terug.
- **7** Plaats het toetsenbord terug (zie ["Het toetsenbord terugplaatsen" op](#page-28-1)  [pagina 29\)](#page-28-1).
- **8** Klap het beeldscherm dicht en zet de computer op zijn kop.
- **9** Plaats de elf schroeven terug waarmee het polssteungedeelte aan de computer is bevestigd.
- **10** Volg de instructies van [stap 4](#page-18-1) tot [stap 5](#page-18-2) in ["Het optische station](#page-18-3)  [terugplaatsen" op pagina 19](#page-18-3).
- **11** Plaats de batterij terug (zie ["De batterij vervangen" op pagina 16](#page-15-1)).
- **WAARSCHUWING: Voordat u de computer aanzet, moet u alle schroeven terugplaatsen en vastzetten en controleren of er geen losse schroeven in de computer zijn achtergebleven. Als u dit niet doet, loopt u het risico dat de computer beschadigd raakt.**
### **Hotkeykaart**

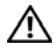

**VOORZICHTIG: Volg de veiligheidsinstructies die bij de computer werden geleverd, alvorens u werkzaamheden binnen de computer uitvoert. Raadpleeg voor meer informatie over veiligheidsrichtlijnen onze website over wet- en regelgeving op www.dell.com/regulatory\_compliance.** 

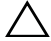

**WAARSCHUWING: Alleen een bevoegde onderhoudsmonteur mag reparaties aan uw computer uitvoeren. Schade als gevolg van onderhoudswerkzaamheden die niet door Dell zijn goedgekeurd, valt niet onder de garantie.**

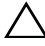

**WAARSCHUWING: Voorkom elektrostatische ontlading door uzelf te aarden met een aardingspolsbandje of door regelmatig een niet-geverfd metalen oppervlak aan te raken (zoals een connector van de computer).**

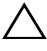

**WAARSCHUWING: Voorkom schade aan het moederbord door de hoofdbatterij te verwijderen (zie ["De batterij verwijderen" op pagina 15](#page-14-0)) voordat u in de computer gaat werken.**

#### **De hotkeykaart verwijderen**

- **1** Volg de instructies in ["Voordat u begint" op pagina 9](#page-8-0).
- **2** Verwijder de batterij (zie ["De batterij verwijderen" op pagina 15\)](#page-14-0).
- **3** Volg de instructies van [stap 3](#page-16-0) tot [stap 4](#page-16-1) in ["Het optisch station](#page-16-2)  [verwijderen" op pagina 17](#page-16-2).
- **4** Verwijder het toetsenbord (zie ["Het toetsenbord verwijderen" op](#page-26-0)  [pagina 27\)](#page-26-0).
- **5** Verwijder de polssteun (zie ["De polssteun verwijderen" op pagina 31](#page-30-0)).
- **6** Draai de polssteun om.
- **7** Trek voorzichtig de hotkeykaartkabel uit de polssteun.
- **8** Verwijder de schroef waarmee de hotkeykaart is bevestigd aan de polssteun.
- **9** Schuif de hotkeykaart en til deze op om deze te verwijderen van de inkeping/lipje op de polssteun.

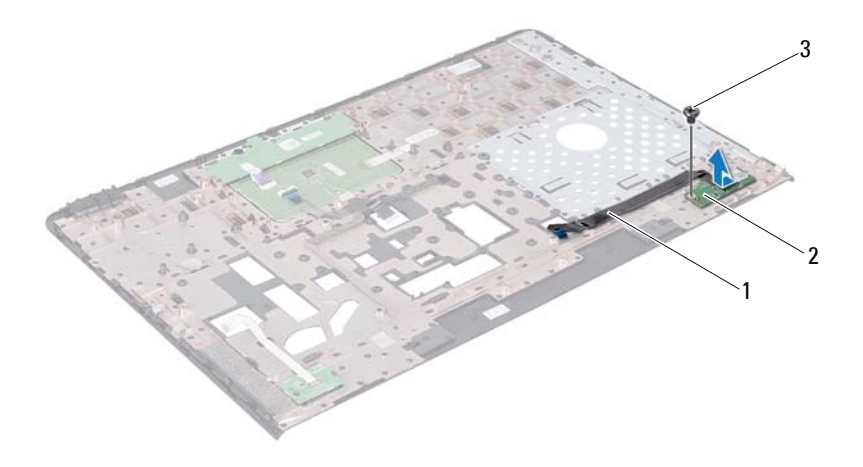

- 1 hotkeykaartkabel 2 Hotkeykaart
- 3 schroef

#### **De hotkeykaart terugplaatsen**

- Volg de instructies in ["Voordat u begint" op pagina 9](#page-8-0).
- Lijn het schroefgat op de hotkeykaart uit met het schroefgat op de polssteun en plaats de schroef terug.
- Bevestig de hotkeykaartkabel aan de polssteun.
- Draai de polssteun om.
- Plaats de polssteun terug (zie ["De polssteun verwijderen" op pagina 35\)](#page-34-0).
- Plaats het toetsenbord terug (zie ["Het toetsenbord terugplaatsen" op](#page-28-0)  [pagina 29\)](#page-28-0).
- **7** Volg de instructies van [stap 4](#page-18-0) tot [stap 5](#page-18-1) in ["Het optische station](#page-18-2)  [terugplaatsen" op pagina 19](#page-18-2).
- **8** Plaats de batterij terug (zie ["De batterij vervangen" op pagina 16](#page-15-0)).

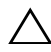

**WAARSCHUWING: Voordat u de computer aanzet, moet u alle schroeven terugplaatsen en vastzetten en controleren of er geen losse schroeven in de computer zijn achtergebleven. Als u dit niet doet, loopt u het risico dat de computer beschadigd raakt.**

### **Aan-uitknopkaart**

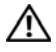

**VOORZICHTIG: Volg de veiligheidsinstructies die bij de computer werden geleverd, alvorens u werkzaamheden binnen de computer uitvoert. Raadpleeg voor meer informatie over veiligheidsrichtlijnen onze website over wet- en regelgeving op www.dell.com/regulatory\_compliance.**

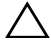

**WAARSCHUWING: Alleen een bevoegde onderhoudsmonteur mag reparaties aan uw computer uitvoeren. Schade als gevolg van onderhoudswerkzaamheden die niet door Dell zijn goedgekeurd, valt niet onder de garantie.**

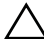

**WAARSCHUWING: Voorkom elektrostatische ontlading door uzelf te aarden met een aardingspolsbandje of door regelmatig een niet-geverfd metalen oppervlak aan te raken (zoals een connector van de computer).**

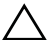

**WAARSCHUWING: Voorkom schade aan het moederbord door de hoofdbatterij te verwijderen (zie ["De batterij verwijderen" op pagina 15](#page-14-0)) voordat u in de computer gaat werken.**

#### **De printplaat voor de aan-uitknop verwijderen**

- **1** Volg de instructies in ["Voordat u begint" op pagina 9](#page-8-0).
- **2** Verwijder de batterij (zie ["De batterij verwijderen" op pagina 15\)](#page-14-0).
- **3** Volg de instructies van [stap 3](#page-16-0) tot [stap 4](#page-16-1) in ["Het optisch station](#page-16-2)  [verwijderen" op pagina 17](#page-16-2).
- **4** Verwijder het toetsenbord (zie ["Het toetsenbord verwijderen" op](#page-26-0)  [pagina 27\)](#page-26-0).
- **5** Verwijder de polssteun (zie ["De polssteun verwijderen" op pagina 31](#page-30-0)).
- **6** Draai de polssteun om.
- **7** Verwijder voorzichtig de kabel van de aan-uitknopkaart van de polssteun.
- **8** Verwijder de schroef waarmee de aan-uitknopkaart is bevestigd aan de polssteun.
- **9** Til de aan-uitknopkaart op en verwijder deze samen met de bijbehorende kabel van de polssteun.

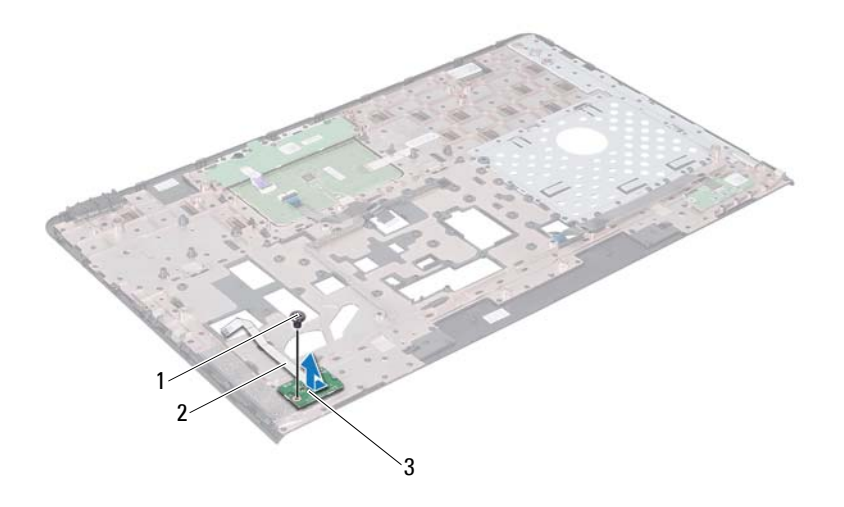

- 1 schroef 2 kabel van de aan-uitknopkaart
- 3 aan-uitknopkaart

#### **De aan-uitknopkaart terugplaatsen**

- Volg de instructies in ["Voordat u begint" op pagina 9](#page-8-0).
- Schuif de aan-uitknopkaart onder het lipje op de polssteun.
- Plaats de schroef terug waarmee de aan-uitknopkaart is bevestigd aan de polssteun.
- Plaats de kabel van de aan-uitknopkaart op de polssteun.
- Draai de polssteun om.
- Plaats de polssteun terug (zie ["De polssteun verwijderen" op pagina 35\)](#page-34-0).
- Plaats het toetsenbord terug (zie ["Het toetsenbord terugplaatsen" op](#page-28-0)  [pagina 29\)](#page-28-0).
- **8** Volg de instructies van [stap 4](#page-18-0) tot [stap 5](#page-18-1) in ["Het optische station](#page-18-2)  [terugplaatsen" op pagina 19](#page-18-2).
- **9** Plaats de batterij terug (zie ["De batterij vervangen" op pagina 16](#page-15-0)).

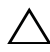

**WAARSCHUWING: Voordat u de computer aanzet, moet u alle schroeven terugplaatsen en vastzetten en controleren of er geen losse schroeven in de computer zijn achtergebleven. Als u dit niet doet, loopt u het risico dat de computer beschadigd raakt.**

## **Draadloze minikaart(en)**

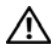

**VOORZICHTIG: Volg de veiligheidsinstructies die bij de computer werden geleverd alvorens u werkzaamheden binnen de computer uitvoert. Raadpleeg voor meer informatie over veiligheidsrichtlijnen onze website over wet- en regelgeving op www.dell.com/regulatory\_compliance.**

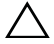

**WAARSCHUWING: Alleen een bevoegde onderhoudsmonteur mag reparaties aan uw computer uitvoeren. Schade als gevolg van onderhoudswerkzaamheden die niet door Dell zijn goedgekeurd, valt niet onder de garantie.**

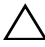

**WAARSCHUWING: Voorkom elektrostatische ontlading door uzelf te aarden met een aardingspolsbandje of door regelmatig een niet-geverfd metalen oppervlak aan te raken (zoals een connector van de computer).**

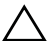

**WAARSCHUWING: Voorkom schade aan het moederbord door de hoofdbatterij te verwijderen (zie ["De batterij verwijderen" op pagina 15](#page-14-0)) voordat u in de computer gaat werken.**

*CA* **OPMERKING:** Dell garandeert geen compatibiliteit met (en biedt geen ondersteuning voor) minikaarten die niet van Dell afkomstig zijn.

Als u een draadloze minikaart bij uw computer hebt besteld, is deze al geïnstalleerd.

Uw computer heeft twee minikaartsleuven voor Draadloos lokaal gebiedsnetwerk (WLAN) en Werelwijde interoperabilitiet voor toegang via microgolven (WiMax).

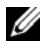

*CA* OPMERKING: Het hangt af van de configuratie van de computer bij verkoop of er wel of geen minikaart in de minikaartsleuf is geïnstalleerd.

#### **De minikaart(en) verwijderen**

- **1** Volg de instructies in ["Voordat u begint" op pagina 9](#page-8-0).
- **2** Verwijder de batterij (zie ["De batterij verwijderen" op pagina 15\)](#page-14-0).
- **3** Volg de instructies van [stap 3](#page-16-0) tot [stap 4](#page-16-1) in ["Het optisch station](#page-16-2)  [verwijderen" op pagina 17](#page-16-2).
- **4** Verwijder het toetsenbord (zie ["Het toetsenbord verwijderen" op](#page-26-0)  [pagina 27\)](#page-26-0).
- Verwijder de polssteun (zie ["De polssteun verwijderen" op pagina 31](#page-30-0)).
- Neem de twee antennekabels uit de minikaart(en).
- Verwijder de schroef waarmee de minikaart(en) aan het moederbord is/zijn bevestigd.

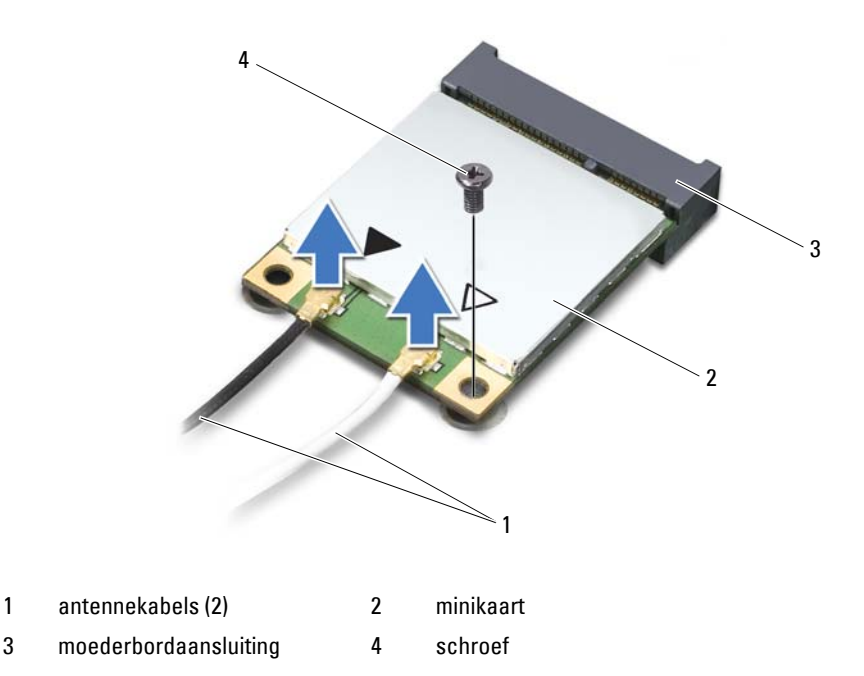

Haal de minikaart(en) uit de moederbordaansluiting.

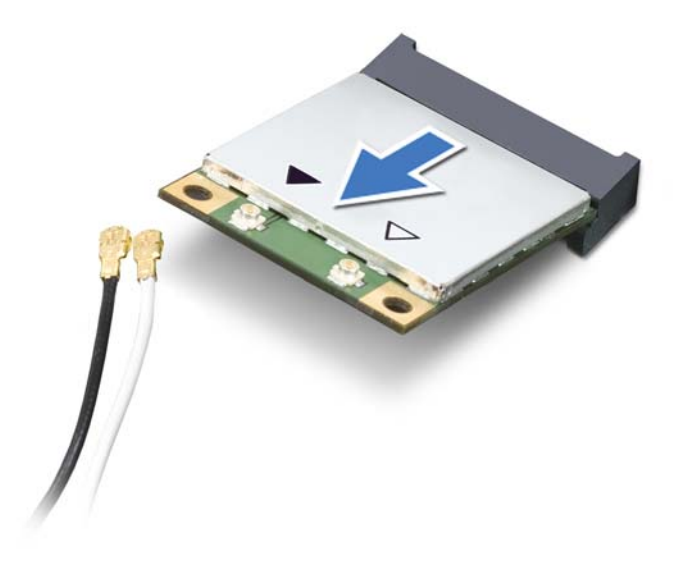

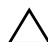

**WAARSCHUWING: Bewaar de minikaart in een beschermende antistatische verpakking wanneer deze niet in de computer is geplaatst. Zie 'Bescherming tegen elektrostatische ontlading' in de veiligheidsinformatie die bij de computer is geleverd voor meer informatie.**

#### **De minikaart(en) terugplaatsen**

- **1** Volg de instructies in ["Voordat u begint" op pagina 9](#page-8-0).
- **2** Haal de nieuwe minikaart(en) uit de verpakking.

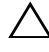

**WAARSCHUWING: Druk stevig en gelijkmatig op de kaart om deze op zijn plaats te schuiven. Als u te veel kracht gebruikt, kunt u de connector echter beschadigen.**

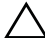

**WAARSCHUWING: De connectoren zijn zodanig getand dat ze een juiste installatie garanderen. Als u weerstand ondervindt, moet u de connectoren op de kaart en het moederbord controleren en de kaart opnieuw uitlijnen.**

#### **WAARSCHUWING: U voorkomt schade aan de minikaart door de kabels nooit onder de kaart te plaatsen.**

- **3** Plaats de minikaart onder een hoek van 45 graden in de connector op het moederbord.
- **4** Duw het andere uiteinde van de minikaart omlaag in de sleuf van het moederbord en plaats de schroef terug waarmee de minikaart op het moederbord wordt bevestigd.
- **5** Sluit de juiste antennekabels aan op de minikaart die u aan het installeren bent. In de volgende tabel ziet u het kleurenschema van de antennekabels voor de minikaarten die door de computer worden ondersteund.

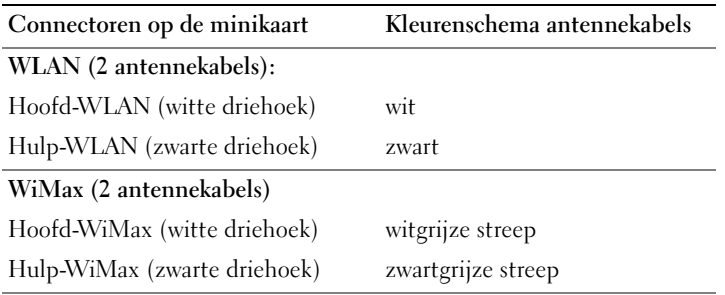

- **6** Plaats de polssteun terug (zie ["De polssteun verwijderen" op pagina 35\)](#page-34-0).
- **7** Plaats het toetsenbord terug (zie ["Het toetsenbord terugplaatsen" op](#page-28-0)  [pagina 29\)](#page-28-0).
- **8** Volg de instructies van [stap 4](#page-18-0) tot [stap 5](#page-18-1) in ["Het optische station](#page-18-2)  [terugplaatsen" op pagina 19](#page-18-2).
- **9** Plaats de batterij terug (zie ["De batterij vervangen" op pagina 16](#page-15-0)).
- **WAARSCHUWING: Voordat u de computer aanzet, moet u alle schroeven terugplaatsen en vastzetten en controleren of er geen losse schroeven in de computer zijn achtergebleven. Als u dit niet doet, loopt u het risico dat de computer beschadigd raakt.**
- **10** Installeer eventuele stuur- en hulpprogramma's voor uw computer.
- *C* OPMERKING: als u een communicatiekaart van een andere leverancier installeert, moet u de juiste stuur- en hulpprogramma's installeren.

### **Vaste schijf**

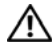

**VOORZICHTIG: Volg de veiligheidsinstructies die bij de computer werden geleverd, alvorens u werkzaamheden binnen de computer uitvoert. Raadpleeg voor meer informatie over veiligheidsrichtlijnen onze website over wet- en regelgeving op www.dell.com/regulatory\_compliance.**

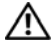

**VOORZICHTIG: Als u de vaste schijf uit de computer verwijdert terwijl deze heet is, mag u de metalen behuizing van de vaste schijf niet aanraken.**

**WAARSCHUWING: Alleen een bevoegde onderhoudsmonteur mag reparaties aan uw computer uitvoeren. Schade als gevolg van onderhoudswerkzaamheden die niet door Dell zijn goedgekeurd, valt niet onder de garantie.**

**WAARSCHUWING: Voorkom elektrostatische ontlading door uzelf te aarden met een aardingspolsbandje of door regelmatig een niet-geverfd metalen oppervlak aan te raken (zoals een connector van de computer).**

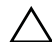

**WAARSCHUWING: Voorkom schade aan het moederbord door de hoofdbatterij te verwijderen (zie ["De batterij verwijderen" op pagina 15](#page-14-0)) voordat u in de computer gaat werken.**

**WAARSCHUWING: Voorkom gegevensverlies door de computer uit te schakelen (zie ["Uw computer uitschakelen" op pagina 9\)](#page-8-1) voordat u de vaste schijf verwijdert. Verwijder de vaste schijf niet terwijl de computer aan staat of in de slaapstand staat.**

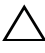

**WAARSCHUWING: Vaste schijven zijn bijzonder kwetsbaar. Wees voorzichtig met de vaste schijf.**

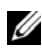

*CA* OPMERKING: Dell garandeert geen compatibiliteit met, en biedt geen ondersteuning voor, vaste schijven die niet van Dell afkomstig zijn.

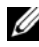

*C* **OPMERKING:** Als u een vaste schijf installeert die niet van Dell afkomstig is, moet u een besturingssysteem, stuurprogramma's en hulpprogramma's installeren op de nieuwe vaste schijf.

### <span id="page-48-0"></span>**De vaste schijf verwijderen**

- **1** Volg de instructies in ["Voordat u begint" op pagina 9](#page-8-0).
- **2** Verwijder de batterij (zie ["De batterij verwijderen" op pagina 15\)](#page-14-0).
- **3** Volg de instructies van [stap 3](#page-16-0) tot [stap 4](#page-16-1) in ["Het optisch station](#page-16-2)  [verwijderen" op pagina 17](#page-16-2).
- **4** Verwijder het toetsenbord (zie ["Het toetsenbord verwijderen" op pagina 27](#page-26-0)).
- **5** Verwijder de polssteun (zie ["De polssteun verwijderen" op pagina 31](#page-30-0)).
- <span id="page-49-0"></span>**6** Verwijder de drie schroeven waarmee de vaste schijf aan de computerbasis is bevestigd.
- **7** Schuif de vaste schijf opzij om deze los te koppelen van de connector op het moederbord.
- <span id="page-49-1"></span>**8** Til de vaste schijf uit de computerbasis.

**WAARSCHUWING: Wanneer u de vaste schijf niet gebruikt, dient u deze in een beschermende antistatische verpakking te bewaren (zie 'Beschermen tegen elektrostatische ontlading' in de veiligheidsinstructies die bij uw computer zijn geleverd.)**

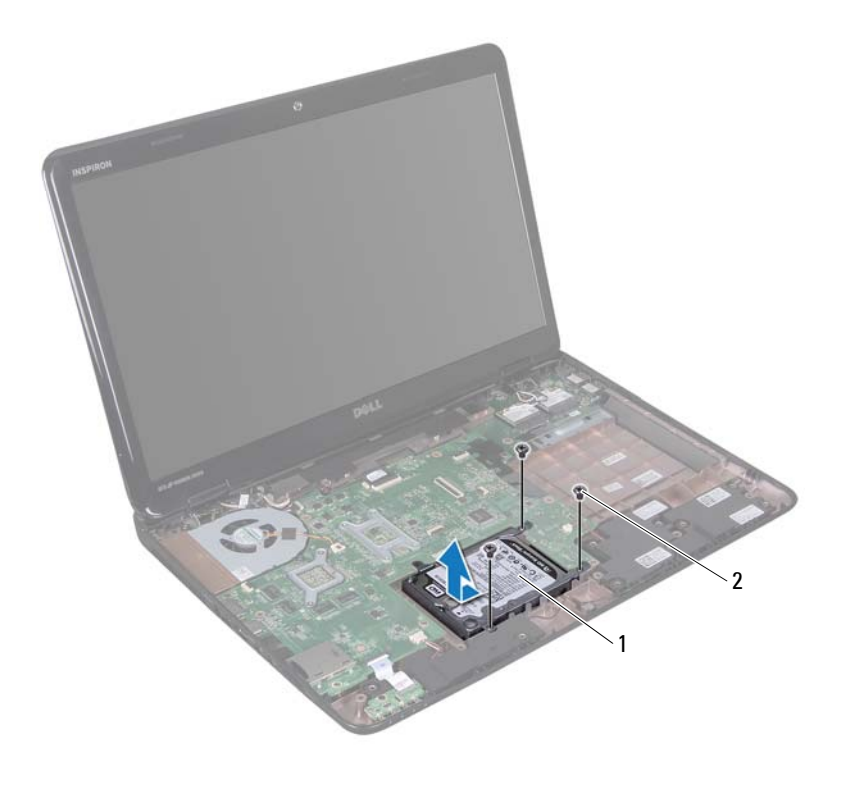

1 vaste schijf 2 schroeven (3)

- **9** Verwijder de vier schroeven waarmee de houder aan de vaste schijf is bevestigd.
- **10** Til de beugel van de vaste schijf.

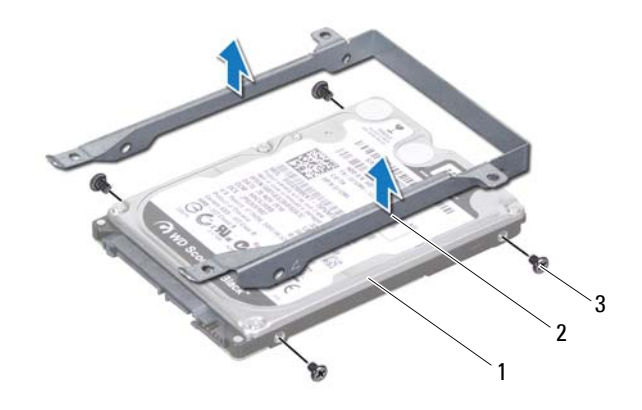

1 (vaste schijf) 2 beugel van de vaste schijf

3 schroeven (4)

#### <span id="page-50-1"></span>**De vaste schijf vervangen**

- **1** Volg de instructies in ["Voordat u begint" op pagina 9](#page-8-0).
- **2** Haal de nieuwe vaste schijf uit de verpakking. Bewaar de originele verpakking om de vaste schijf in te bewaren of te vervoeren.
- **3** Plaats de vaste schijf in de vasteschijfhouder.
- **4** Plaats de vier schroeven terug waarmee de beugel aan de vaste schijf is bevestigd.
- <span id="page-50-0"></span>**5** Plaats de vaste schijf op de computerbasis.
- **6** Schuif de vaste schijf opzij om deze te verbinden met de connector op het moederbord.
- <span id="page-51-0"></span>**7** Plaats de drie schroeven terug waarmee de vaste schijf aan de computerbasis is bevestigd.
- **8** Plaats de polssteun terug (zie ["De polssteun verwijderen" op pagina 35\)](#page-34-0).
- **9** Plaats het toetsenbord terug (zie ["Het toetsenbord terugplaatsen" op](#page-28-0)  [pagina 29\)](#page-28-0).
- **10** Volg de instructies van [stap 4](#page-18-0) tot [stap 5](#page-18-1) in ["Het optische station](#page-18-2)  [terugplaatsen" op pagina 19](#page-18-2).
- **11** Plaats de batterij terug (zie ["De batterij vervangen" op pagina 16](#page-15-0)).

**WAARSCHUWING: Voordat u de computer aanzet, moet u alle schroeven terugplaatsen en vastzetten en controleren of er geen losse schroeven in de computer zijn achtergebleven. Als u dit niet doet, loopt u het risico dat de computer beschadigd raakt.**

### **Subwoofer**

**VOORZICHTIG: Volg de veiligheidsinstructies die bij de computer werden geleverd, alvorens u werkzaamheden binnen de computer uitvoert. Raadpleeg voor meer informatie over veiligheidsrichtlijnen onze website over wet- en regelgeving op www.dell.com/regulatory\_compliance.**

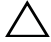

**WAARSCHUWING: Alleen een bevoegde onderhoudsmonteur mag reparaties aan uw computer uitvoeren. Schade als gevolg van onderhoudswerkzaamheden die niet door Dell zijn goedgekeurd, valt niet onder de garantie.**

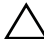

**WAARSCHUWING: Voorkom elektrostatische ontlading door uzelf te aarden met een aardingspolsbandje of door regelmatig een niet-geverfd metalen oppervlak aan te raken (zoals een connector van de computer).**

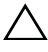

**WAARSCHUWING: Voorkom schade aan het moederbord door de hoofdbatterij te verwijderen (zie ["De batterij verwijderen" op pagina 15](#page-14-0)) voordat u in de computer gaat werken.**

#### **De subwoofer verwijderen**

- **1** Volg de instructies in ["Voordat u begint" op pagina 9](#page-8-0).
- **2** Verwijder de batterij (zie ["De batterij verwijderen" op pagina 15\)](#page-14-0).
- **3** Volg de instructies van [stap 3](#page-16-0) tot [stap 4](#page-16-1) in ["Het optisch station](#page-16-2)  [verwijderen" op pagina 17](#page-16-2).
- **4** Verwijder het toetsenbord (zie ["Het toetsenbord verwijderen" op](#page-26-0)  [pagina 27\)](#page-26-0).
- **5** Verwijder de polssteun (zie ["De polssteun verwijderen" op pagina 31](#page-30-0)).
- **6** Koppel de subwooferkabel los van de connector op het moederbord.
- **7** Haal de subwoofer uit de computer.

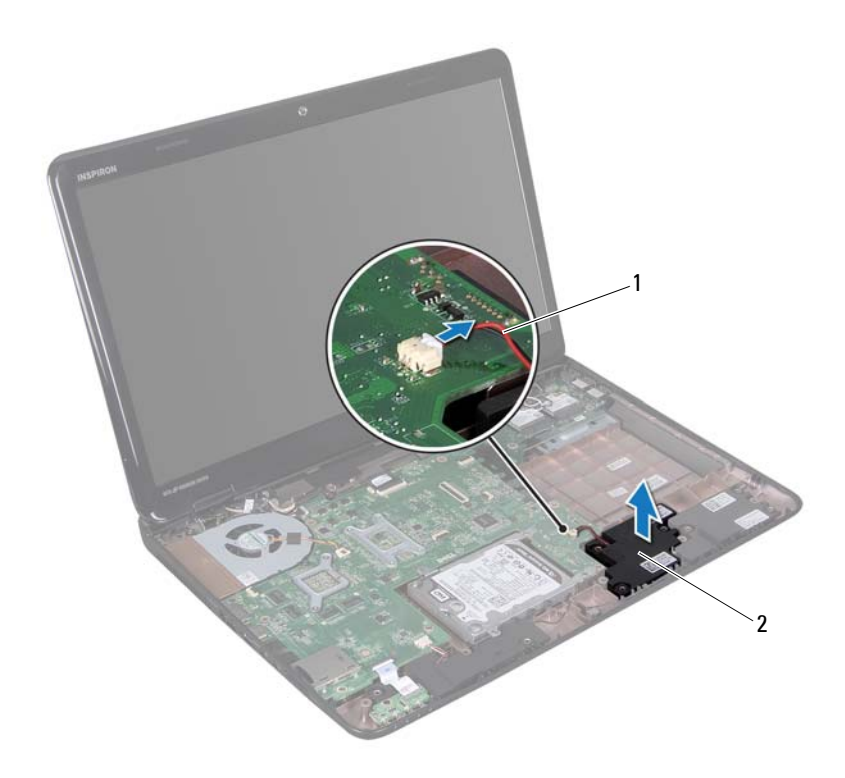

1 subwooferkabel 2 subwoofer

#### **De subwoofer terugplaatsen**

- Volg de instructies in ["Voordat u begint" op pagina 9](#page-8-0).
- Plaats de subwoofer op de computerbasis.
- Sluit de stekker van de subwooferkabel op de connector op het moederbord aan.
- Plaats de polssteun terug (zie ["De polssteun verwijderen" op pagina 35\)](#page-34-0).
- **5** Plaats het toetsenbord terug (zie ["Het toetsenbord terugplaatsen" op](#page-28-0)  [pagina 29\)](#page-28-0).
- **6** Volg de instructies van [stap 4](#page-18-0) tot [stap 5](#page-18-1) in ["Het optische station](#page-18-2)  [terugplaatsen" op pagina 19](#page-18-2).
- **7** Plaats de batterij terug (zie ["De batterij vervangen" op pagina 16](#page-15-0)).
- **WAARSCHUWING: Voordat u de computer aanzet, moet u alle schroeven terugplaatsen en vastzetten en controleren of er geen losse schroeven in de computer zijn achtergebleven. Als u dit niet doet, loopt u het risico dat de computer beschadigd raakt.**

### **Statuslampkaart**

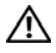

**VOORZICHTIG: Volg de veiligheidsinstructies die bij de computer werden geleverd, alvorens u werkzaamheden binnen de computer uitvoert. Raadpleeg voor meer informatie over veiligheidsrichtlijnen onze website over wet- en regelgeving op www.dell.com/regulatory\_compliance.**

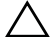

**WAARSCHUWING: Voorkom elektrostatische ontlading door uzelf te aarden met een aardingspolsbandje of door regelmatig een niet-geverfd metalen oppervlak aan te raken (zoals een connector van de computer).**

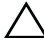

**WAARSCHUWING: Alleen een bevoegde onderhoudsmonteur mag reparaties aan uw computer uitvoeren. Schade als gevolg van onderhoudswerkzaamheden die niet door Dell zijn goedgekeurd, valt niet onder de garantie.**

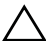

**WAARSCHUWING: Voorkom schade aan het moederbord door de hoofdbatterij te verwijderen (zie ["De batterij verwijderen" op pagina 15](#page-14-0)) voordat u in de computer gaat werken.**

#### <span id="page-56-0"></span>**De statuslampkaart verwijderen**

- **1** Volg de instructies in ["Voordat u begint" op pagina 9](#page-8-0).
- **2** Verwijder de batterij (zie ["De batterij verwijderen" op pagina 15\)](#page-14-0).
- **3** Volg de instructies van [stap 3](#page-16-0) tot [stap 4](#page-16-1) in ["Het optisch station](#page-16-2)  [verwijderen" op pagina 17](#page-16-2).
- **4** Verwijder het toetsenbord (zie ["Het toetsenbord verwijderen" op](#page-26-0)  [pagina 27\)](#page-26-0).
- **5** Verwijder de polssteun (zie ["De polssteun verwijderen" op pagina 31](#page-30-0)).
- **6** Open de connectorvergrendeling die de kabel van de statuslampkaart in de connector op het moederbord op zijn plaats houdt en verwijder de kabel van de statuslampkaart.
- **7** Verwijder de schroef waarmee de statuslampkaart aan de computer is bevestigd.
- **8** Til de statuslampkaart uit de computer.

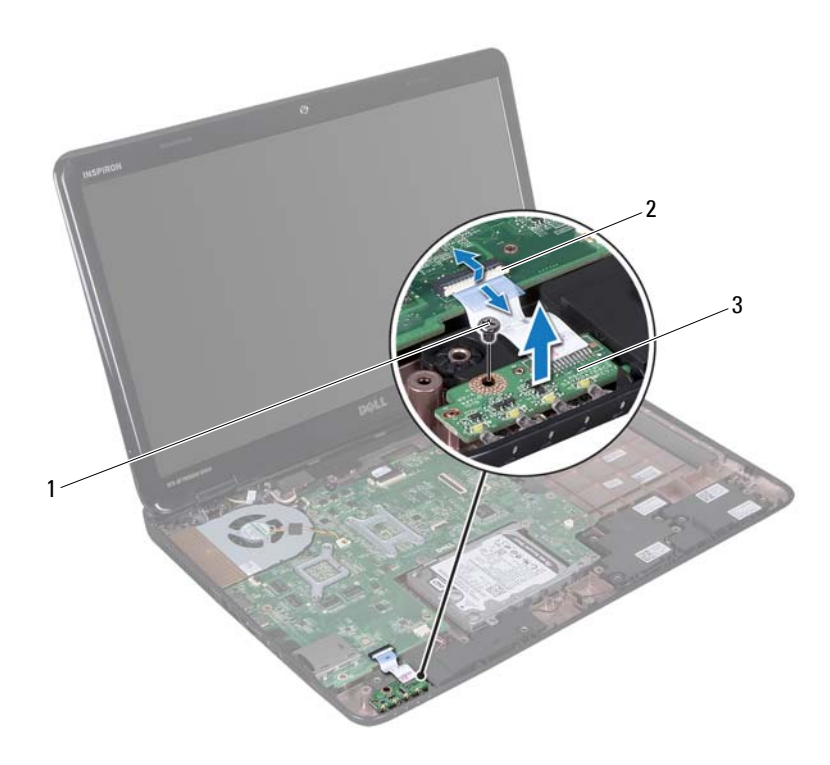

- 
- 1 schroef 2 connector moederbord
- <span id="page-57-0"></span>3 statuslampkaart

#### **De statuslampkaart terugplaatsen**

- **1** Volg de instructies in ["Voordat u begint" op pagina 9](#page-8-0).
- **2** Plaats de statuslampkaart in de computerbasis.
- **3** Schuif de kabel van de statuslampkaart in de connector op het moederbord en duw de connectorvergrendeling dicht die de kabel van de statuslampkaart in de connector op het moederbord op zijn plaats houdt.
- **4** Plaats de schroef terug waarmee de statuslampkaart op de computer is bevestigd.
- **5** Plaats de polssteun terug (zie ["De polssteun verwijderen" op pagina 35](#page-34-0)).
- **6** Plaats het toetsenbord terug (zie ["Het toetsenbord terugplaatsen" op](#page-28-0)  [pagina 29\)](#page-28-0).
- **7** Volg de instructies van [stap 4](#page-18-0) tot [stap 5](#page-18-1) in ["Het optische station](#page-18-2)  [terugplaatsen" op pagina 19](#page-18-2).
- **8** Plaats de batterij terug (zie ["De batterij vervangen" op pagina 16](#page-15-0)).

**WAARSCHUWING: Voordat u de computer aanzet, moet u alle schroeven terugplaatsen en vastzetten en controleren of er geen losse schroeven in de computer zijn achtergebleven. Als u dit niet doet, loopt u het risico dat de computer beschadigd raakt.**

## **Luidsprekers**

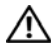

**VOORZICHTIG: Volg de veiligheidsinstructies die bij de computer werden geleverd, alvorens u werkzaamheden binnen de computer uitvoert. Raadpleeg voor meer informatie over veiligheidsrichtlijnen onze website over wet- en regelgeving op www.dell.com/regulatory\_compliance.**

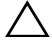

**WAARSCHUWING: Voorkom elektrostatische ontlading door uzelf te aarden met een aardingspolsbandje of door regelmatig een niet-geverfd metalen oppervlak aan te raken (zoals een connector van de computer).**

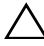

**WAARSCHUWING: Alleen een bevoegde onderhoudsmonteur mag reparaties aan uw computer uitvoeren. Schade als gevolg van onderhoudswerkzaamheden die niet door Dell zijn goedgekeurd, valt niet onder de garantie.**

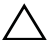

**WAARSCHUWING: Voorkom schade aan het moederbord door de hoofdbatterij te verwijderen (zie ["De batterij verwijderen" op pagina 15](#page-14-0)) voordat u in de computer gaat werken.**

#### **De luidsprekers verwijderen**

- **1** Volg de instructies in ["Voordat u begint" op pagina 9](#page-8-0).
- **2** Verwijder de batterij (zie ["De batterij verwijderen" op pagina 15\)](#page-14-0).
- **3** Volg de instructies van [stap 3](#page-16-0) tot [stap 4](#page-16-1) in ["Het optisch station](#page-16-2)  [verwijderen" op pagina 17](#page-16-2).
- **4** Verwijder het toetsenbord (zie ["Het toetsenbord verwijderen" op](#page-26-0)  [pagina 27\)](#page-26-0).
- **5** Verwijder de polssteun (zie ["De polssteun verwijderen" op pagina 31](#page-30-0)).
- **6** Verwijder de statuslampkaart (zie ["De statuslampkaart verwijderen" op](#page-56-0)  [pagina 57\)](#page-56-0).
- **7** Koppel de luidsprekerkabel los van de connector op het moederbord.
- **8** Noteer hoe de kabels van de luidsprekers lopen en til de luidsprekers en de kabel omhoog uit de computerbasis.

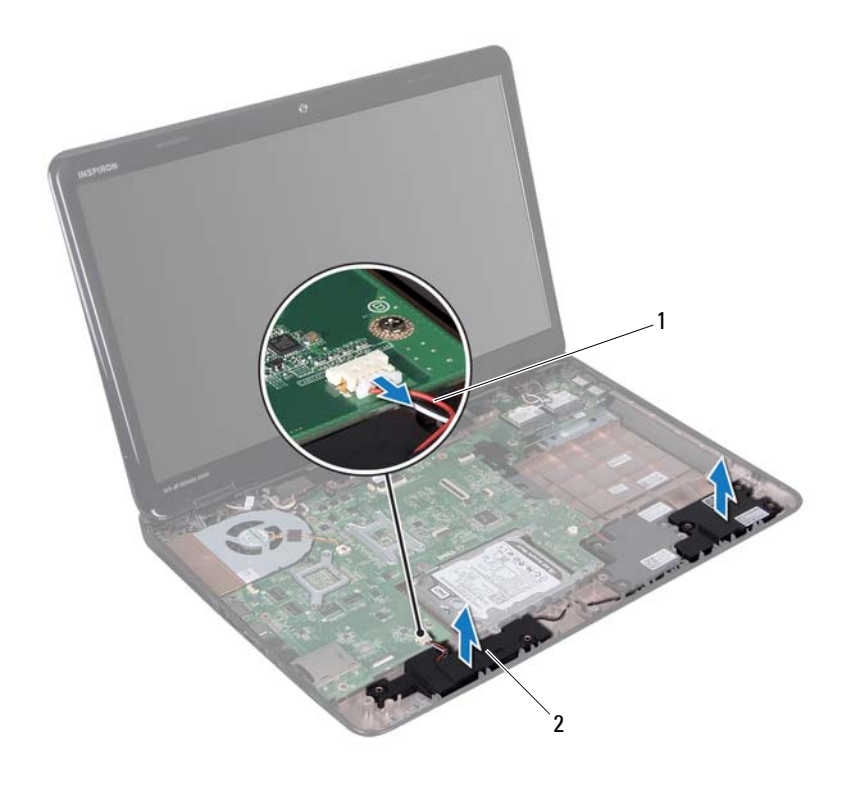

1 luidsprekerkabel 2 luidsprekers (2)

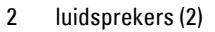

#### **De luidsprekers terugplaatsen**

- **1** Volg de instructies in ["Voordat u begint" op pagina 9](#page-8-0).
- **2** Plaats de luidsprekers op de computerbasis en trek de luidsprekerkabel door de geleiders.
- **3** Sluit de stekker van de luidsprekerkabel aan op de connector op het moederbord.
- **4** Verwijder de statuslampkaart (zie ["De statuslampkaart terugplaatsen" op](#page-57-0)  [pagina 58\)](#page-57-0).
- **5** Plaats de polssteun terug (zie ["De polssteun verwijderen" op pagina 35](#page-34-0)).
- **6** Plaats het toetsenbord terug (zie ["Het toetsenbord terugplaatsen" op](#page-28-0)  [pagina 29\)](#page-28-0).
- **7** Volg de instructies van [stap 4](#page-18-0) tot [stap 5](#page-18-1) in ["Het optische station](#page-18-2)  [terugplaatsen" op pagina 19](#page-18-2).
- **8** Plaats de batterij terug (zie ["De batterij vervangen" op pagina 16](#page-15-0)).

**WAARSCHUWING: Voordat u de computer aanzet, moet u alle schroeven terugplaatsen en vastzetten en controleren of er geen losse schroeven in de computer zijn achtergebleven. Als u dit niet doet, loopt u het risico dat de computer beschadigd raakt.**

### **Ventilator**

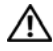

**VOORZICHTIG: Volg de veiligheidsinstructies die bij de computer werden geleverd, alvorens u werkzaamheden binnen de computer uitvoert. Raadpleeg voor meer informatie over veiligheidsrichtlijnen onze website over wet- en regelgeving op www.dell.com/regulatory\_compliance.** 

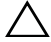

**WAARSCHUWING: Voorkom elektrostatische ontlading door uzelf te aarden met een aardingspolsbandje of door regelmatig een niet-geverfd metalen oppervlak aan te raken (zoals een connector van de computer).**

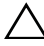

**WAARSCHUWING: Alleen een bevoegde onderhoudsmonteur mag reparaties aan uw computer uitvoeren. Schade als gevolg van onderhoudswerkzaamheden die niet door Dell zijn goedgekeurd, valt niet onder de garantie.**

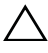

**WAARSCHUWING: Voorkom schade aan het moederbord door de hoofdbatterij te verwijderen (zie ["De batterij verwijderen" op pagina 15](#page-14-0)) voordat u in de computer gaat werken.**

#### <span id="page-64-0"></span>**De ventilator verwijderen**

- **1** Volg de procedures in ["Voordat u begint" op pagina 9](#page-8-0).
- **2** Verwijder de batterij (zie ["De batterij verwijderen" op pagina 15\)](#page-14-0).
- **3** Volg de instructies van [stap 3](#page-16-0) tot [stap 4](#page-16-1) in ["Het optisch station](#page-16-2)  [verwijderen" op pagina 17](#page-16-2).
- **4** Verwijder het toetsenbord (zie ["Het toetsenbord verwijderen" op](#page-26-0)  [pagina 27\)](#page-26-0).
- **5** Verwijder de polssteun (zie ["De polssteun verwijderen" op pagina 31](#page-30-0)).
- **6** Koppel de ventilatorkabel los van de connector op het moederbord.
- **7** Verwijder de twee schroeven die de ventilator op de computer vastzetten.
- **8** Til de ventilator samen met de ventilatorkabel uit de computer.

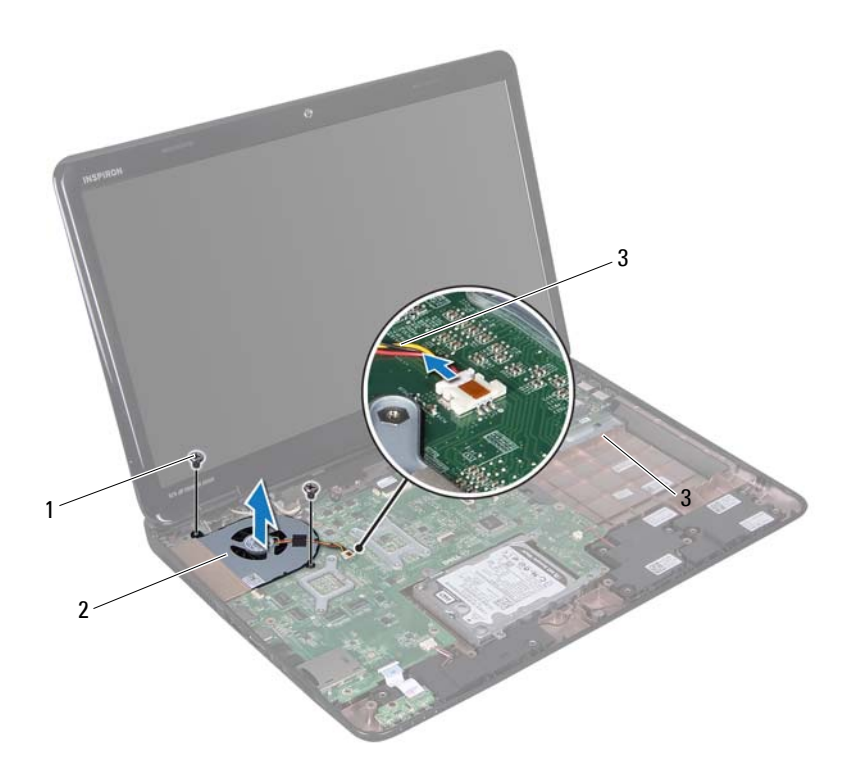

- 1 schroeven (2) 2 ventilator
- 

3 ventilatorkabel

#### <span id="page-65-0"></span>**De ventilator terugplaatsen**

- Volg de instructies in ["Voordat u begint" op pagina 9](#page-8-0).
- Plaats de ventilator in de computer en plaats de twee schroeven terug waarmee de ventilator aan de computer wordt bevestigd.
- Sluit de ventilatorkabel aan op de connector op het moederbord.
- Plaats de polssteun terug (zie ["De polssteun verwijderen" op pagina 35\)](#page-34-0).
- **5** Plaats het toetsenbord terug (zie ["Het toetsenbord terugplaatsen" op](#page-28-0)  [pagina 29\)](#page-28-0).
- **6** Volg de instructies van [stap 4](#page-18-0) tot [stap 5](#page-18-1) in ["Het optische station](#page-18-2)  [terugplaatsen" op pagina 19](#page-18-2).
- **7** Plaats de batterij terug (zie ["De batterij vervangen" op pagina 16](#page-15-0)).
- **WAARSCHUWING: Voordat u de computer aanzet, moet u alle schroeven terugplaatsen en vastzetten en controleren of er geen losse schroeven in de computer zijn achtergebleven. Als u dit niet doet, loopt u het risico dat de computer beschadigd raakt.**

### **Moederbord**

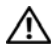

**VOORZICHTIG: Volg de veiligheidsinstructies die bij de computer werden geleverd, alvorens u werkzaamheden binnen de computer uitvoert. Raadpleeg voor meer informatie over veiligheidsrichtlijnen onze website over wet- en regelgeving op www.dell.com/regulatory\_compliance.**

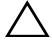

**WAARSCHUWING: Alleen een bevoegde onderhoudsmonteur mag reparaties aan uw computer uitvoeren. Schade als gevolg van onderhoudswerkzaamheden die niet door Dell zijn goedgekeurd, valt niet onder de garantie.**

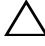

**WAARSCHUWING: Voorkom elektrostatische ontlading door uzelf te aarden met een aardingspolsbandje of door regelmatig een niet-geverfd metalen oppervlak aan te raken (zoals een connector van de computer).**

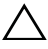

**WAARSCHUWING: Voorkom schade aan het moederbord door de hoofdbatterij te verwijderen (zie ["De batterij verwijderen" op pagina 15](#page-14-0)) voordat u in de computer gaat werken.**

**WAARSCHUWING: Houd componenten en kaarten bij de zijkanten vast en zorg ervoor dat u geen pinnen en contacten aanraakt.**

#### **Het moederbord verwijderen**

- **1** Volg de instructies in ["Voordat u begint" op pagina 9](#page-8-0).
- **2** Verwijder alle geïnstalleerde kaarten en dummi's uit de mediakaartlezer.
- **3** Verwijder de batterij (zie ["De batterij verwijderen" op pagina 15\)](#page-14-0).
- **4** Volg de instructies van [stap 3](#page-16-0) tot [stap 4](#page-16-1) in ["Het optisch station](#page-16-2)  [verwijderen" op pagina 17](#page-16-2).
- **5** Verwijder de moduleplaat (zie ["De moduleplaat verwijderen" op](#page-20-0)  [pagina 21\)](#page-20-0).
- **6** Verwijder de geheugenmodule(s) (zie ["De geheugenmodule\(s\)](#page-22-0)  [verwijderen" op pagina 23](#page-22-0)).
- **7** Verwijder het toetsenbord (zie ["Het toetsenbord verwijderen" op](#page-26-0)  [pagina 27\)](#page-26-0).
- **8** Verwijder de polssteun (zie ["De polssteun verwijderen" op pagina 31](#page-30-0)).
- Volg de instructies van [stap 6](#page-49-0) tot [stap 8](#page-49-1) in ["De vaste schijf verwijderen" op](#page-48-0)  [pagina 49.](#page-48-0)
- Verwijder de thermische ventilator (zie ["De ventilator verwijderen" op](#page-64-0)  [pagina 65\)](#page-64-0).
- Maak de luidsprekerkabel, subwooferkabel, statuslampkaartkabel, camerakabel en netadapterconnectorkabel los van de connectoren op het moederbord.
- Open de connectorvergrendeling die de beeldschermkabel in de connector op het moederbord op zijn plaats houdt en verwijder de beeldschermkabel.
- Verwijder de zes schroeven waarmee het moederbord op de systeembasis is bevestigd.

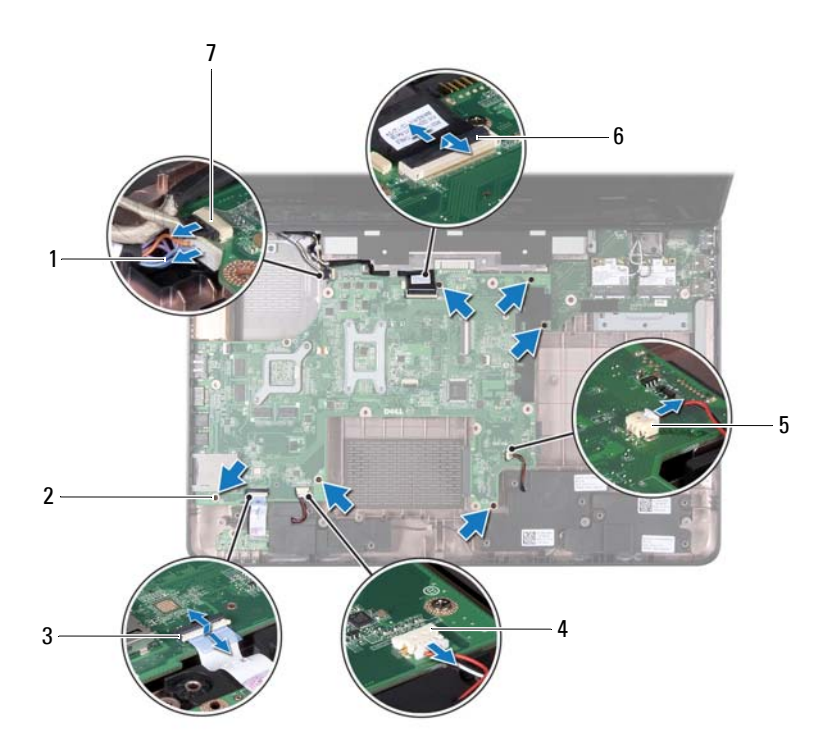

- 1 connector netadapterkabel 2 schroeven (6)
- 
- 
- 7 connector camerakabel
- 
- 3 connector statuslampkabel 4 connector luidsprekerkabel
- 5 connector subwooferkabel 6 connector beeldschermkabel
- **14** Til het moederbord omhoog om de connector op het moederbord los te koppelen van de connector op de I/O-kaart.

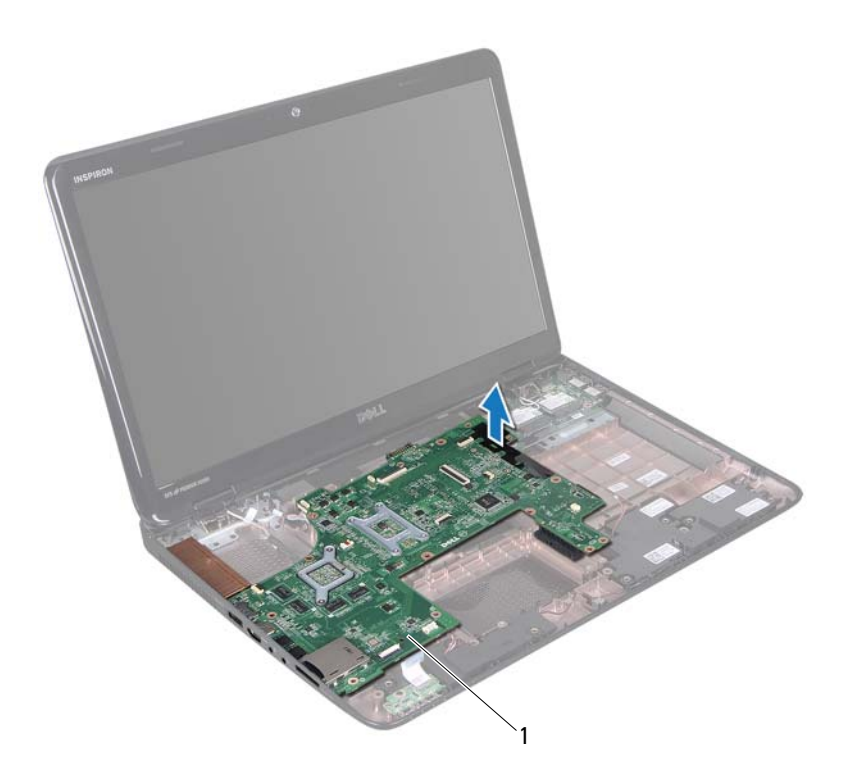

- 1 moederbord
- **15** Draai het moederbord om.
- **16** Verwijder de knoopcelbatterij (zie ["De knoopcelbatterij verwijderen" op](#page-74-0)  [pagina 75\)](#page-74-0).
- **17** Verwijder de thermische koeleenheid (zie ["De thermische koeleenheid](#page-78-0)  [verwijderen" op pagina 79](#page-78-0)).
- **18** Verwijder de processor (zie ["De processormodule verwijderen" op](#page-80-0)  [pagina 81\)](#page-80-0).

#### **Het moederbord terugplaatsen**

- **1** Volg de instructies in ["Voordat u begint" op pagina 9](#page-8-0).
- **2** Plaats de processor terug (zie ["De processormodule terugplaatsen" op](#page-81-0)  [pagina 82\)](#page-81-0).
- **3** Installeer de thermische koeleenheid (zie ["De thermische koeleenheid](#page-79-0)  [terugplaatsen" op pagina 80](#page-79-0)).
- **4** Plaats de knoopcelbatterij terug (zie ["De knoopcelbatterij terugplaatsen"](#page-75-0)  [op pagina 76](#page-75-0)).
- **5** Draai het moederbord om.
- **6** Schuif de connectoren op het moederbord in de sleuven in de computerbasis.
- **7** Druk voorzichtig op het moederbord om de connector op het moederbord aan te sluiten op de connector op de I/O-kaart.
- **8** Plaats de zes schroeven terug waarmee het moederbord op de systeembasis is bevestigd.
- **9** Sluit de luidsprekerkabel, subwooferkabel, statuslampkaartkabel, camerakabel en netadapterkabel aan op de connectoren op het moederbord.
- **10** Schuif de beeldschermkabel in de connector op het moederbord en druk de connectorvergrendeling omlaag om de beeldschermkabel aan de connector op het moederbord te bevestigen.
- **11** Plaats de thermische ventilator terug (zie ["De ventilator terugplaatsen" op](#page-65-0)  [pagina 66\)](#page-65-0).
- **12** Volg de instructies van [stap 5](#page-50-0) tot [stap](#page-51-0) 7 in ["De vaste schijf vervangen" op](#page-50-1)  [pagina 51.](#page-50-1)
- **13** Plaats de polssteun terug (zie ["De polssteun verwijderen" op pagina 35\)](#page-34-0).
- **14** Plaats het toetsenbord terug (zie ["Het toetsenbord terugplaatsen" op](#page-28-0)  [pagina 29\)](#page-28-0).
- **15** Installeer de geheugenmodule opnieuw (zie ["De geheugenmodule\(s\)](#page-23-0)  [terugplaatsen" op pagina 24](#page-23-0)).
- **16** Volg de instructies van [stap 4](#page-18-0) tot [stap 5](#page-18-1) in ["Het optische station](#page-18-2)  [terugplaatsen" op pagina 19](#page-18-2).
- **17** Plaats de batterij terug (zie ["De batterij vervangen" op pagina 16](#page-15-0)).
- <span id="page-72-1"></span>**18** Plaats alle kaarten terug die u uit de mediakaartlezer hebt verwijderd.

**WAARSCHUWING: Voordat u de computer aanzet, moet u alle schroeven terugplaatsen en vastzetten en controleren of er geen losse schroeven in de computer zijn achtergebleven. Als u dit niet doet, loopt u het risico dat de computer beschadigd raakt.**

**19** Zet de computer aan.

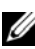

*CA* **OPMERKING:** Nadat u de systeemkaart hebt vervangen, voert u het serviceplaatje van de computer in het BIOS van de vervangende systeemkaart in.

**20** Voer het serviceplaatje in (zie ["Het serviceplaatje invoeren in het BIOS" op](#page-72-0)  [pagina 73\)](#page-72-0).

## <span id="page-72-0"></span>**Het serviceplaatje invoeren in het BIOS**

- **1** Controleer of de netadapter is aangesloten en of de hoofdbatterij goed is geïnstalleerd.
- **2** Zet de computer aan.
- **3** Druk tijdens de POST op F2 om het System Setup-programma te openen.
- **4** Blader naar het tabblad Security (Beveiliging) en typ het serviceplaatje in het veld **Set Service Tag** (Serviceplaatje instellen).

# **18**

# **Knoopcelbatterij**

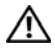

**VOORZICHTIG: Volg de veiligheidsinstructies die bij de computer werden geleverd, alvorens u werkzaamheden binnen de computer uitvoert. Raadpleeg voor meer informatie over veiligheidsrichtlijnen onze website over wet- en regelgeving op www.dell.com/regulatory\_compliance.**

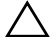

**WAARSCHUWING: Alleen een bevoegde onderhoudsmonteur mag reparaties aan uw computer uitvoeren. Schade als gevolg van onderhoudswerkzaamheden die niet door Dell zijn goedgekeurd, valt niet onder de garantie.**

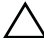

**WAARSCHUWING: Voorkom elektrostatische ontlading door uzelf te aarden met een aardingspolsbandje of door regelmatig een niet-geverfd metalen oppervlak aan te raken (zoals een connector van de computer).**

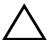

**WAARSCHUWING: Voorkom schade aan het moederbord door de hoofdbatterij te verwijderen (zie ["De batterij verwijderen" op pagina 15](#page-14-0)) voordat u in de computer gaat werken.**

## **De knoopcelbatterij verwijderen**

- **1** Volg de instructies in ["Voordat u begint" op pagina 9](#page-8-0).
- **2** Volg de instructies van [stap 2](#page-68-0) tot [stap](#page-70-0) 15 in ["Het moederbord verwijderen"](#page-68-1)  [op pagina 69](#page-68-1).
- **3** Wrik de knoopcelbatterij voorzichtig met een plastic pennetje uit de batterijhouder op het moederbord.
- **4** Til de knoopcelbatterij uit de batterijhouder op het moederbord.

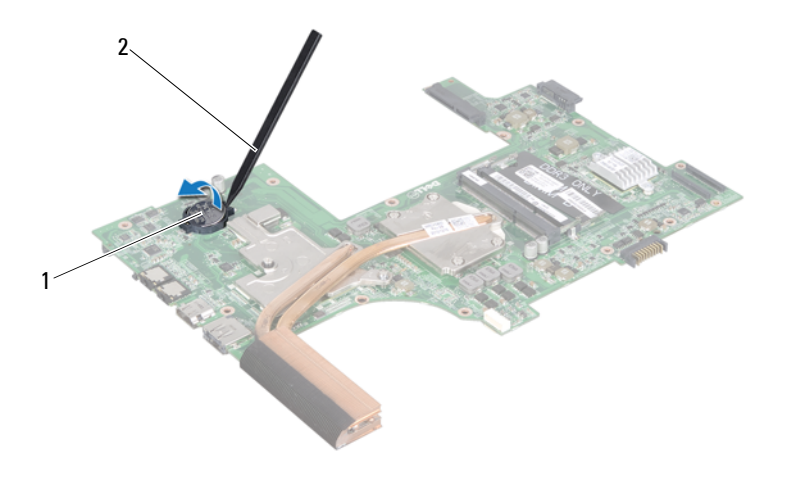

1 knoopcelbatterij 2 plastic pennetje

### **De knoopcelbatterij terugplaatsen**

- **1** Volg de instructies in ["Voordat u begint" op pagina 9](#page-8-0).
- **2** Duw de knoopcelbatterij in de batterijhouder op het moederbord, waarbij de pluskant van de batterij omhoog wijst.
- **3** Volg de instructies van [stap 5](#page-71-0) tot [stap 18](#page-72-1) in ["Het moederbord](#page-71-1)  [terugplaatsen" op pagina 72](#page-71-1).

# **19**

# **I/O-kaart**

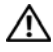

**VOORZICHTIG: Volg de veiligheidsinstructies die bij de computer werden geleverd, alvorens u werkzaamheden binnen de computer uitvoert. Raadpleeg voor meer informatie over veiligheidsrichtlijnen onze website over wet- en regelgeving op www.dell.com/regulatory\_compliance.** 

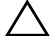

**WAARSCHUWING: U voorkomt elektrostatische ontlading door uzelf te aarden met een aardingspolsbandje of door regelmatig een ongeverfd metalen oppervlak aan te raken (bijvoorbeeld de computerstandaard).**

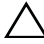

**WAARSCHUWING: Alleen een bevoegde onderhoudsmonteur mag reparaties aan uw computer uitvoeren. Schade als gevolg van onderhoudswerkzaamheden die niet door Dell zijn goedgekeurd, valt niet onder de garantie.**

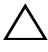

**WAARSCHUWING: Voorkom schade aan het moederbord door de hoofdbatterij te verwijderen (zie ["De batterij verwijderen" op pagina 15](#page-14-0)) voordat u in de computer gaat werken.**

## **De I/O-kaart verwijderen**

- **1** Volg de instructies in ["Voordat u begint" op pagina 9](#page-8-0).
- **2** Volg de instructies van [stap 2](#page-68-0) tot [stap](#page-70-1) 14 in ["Het moederbord verwijderen"](#page-68-1)  [op pagina 69](#page-68-1).
- **3** Verwijder de scharnierkap (zie ["De scharnierkap verwijderen" op](#page-100-0)  [pagina 101\)](#page-100-0).
- **4** Verwijder de minikaart(en) (zie ["De minikaart\(en\) verwijderen" op](#page-44-0)  [pagina 45\)](#page-44-0).
- **5** Verwijder de schroef waarmee de I/O-kaart aan het chassis van de computer is bevestigd.
- **6** Til de I/O-kaart schuin omhoog en schuif de connectoren op de I/O-kaart uit de computerbasis.

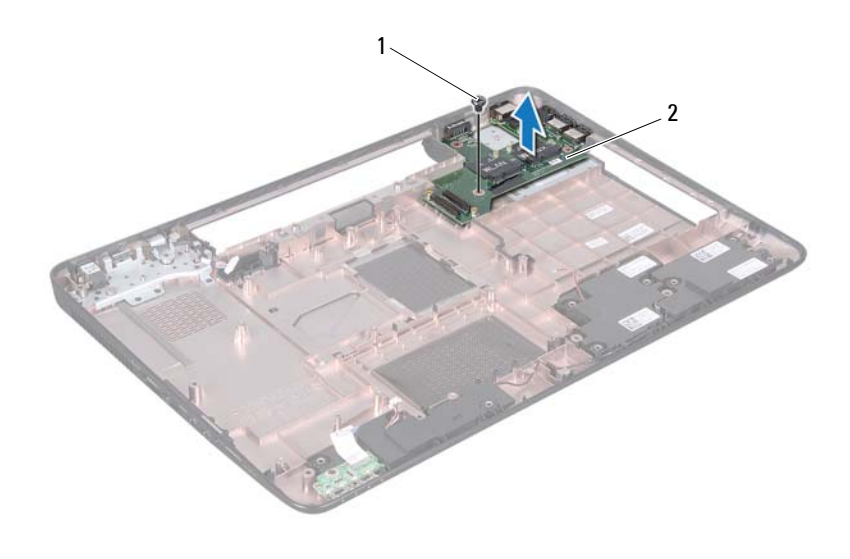

- 1 schroef 2 I/O-kaart
- 

#### **De I/O-kaart terugplaatsen**

- **1** Schuif de connectoren op de I/O-kaart in de sleuven op de computerbasis en plaats de I/O-kaart op de computerbasis.
- **2** Plaats de schroef waarmee de I/O-kaart aan de computerbasis wordt bevestigd.
- **3** Plaats de minikaart(en) terug (zie ["De minikaart\(en\) terugplaatsen" op](#page-46-0)  [pagina 47\)](#page-46-0).
- **4** Breng de scharnierkap opnieuw aan (zie ["De scharnierkap vervangen" op](#page-103-0)  [pagina 104\)](#page-103-0).
- **5** Volg de instructies van [stap 6](#page-71-2) tot [stap 18](#page-72-1) in ["Het moederbord](#page-71-1)  [terugplaatsen" op pagina 72](#page-71-1).
- **WAARSCHUWING: Voordat u de computer aanzet, moet u alle schroeven terugplaatsen en vastzetten en controleren of er geen losse schroeven in de computer zijn achtergebleven. Als u dit niet doet, loopt u het risico dat de computer beschadigd raakt.**

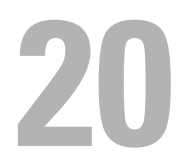

# **Thermische koeleenheid**

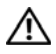

**VOORZICHTIG: Volg de veiligheidsinstructies die bij de computer werden geleverd, alvorens u werkzaamheden binnen de computer uitvoert. Raadpleeg voor meer informatie over veiligheidsrichtlijnen onze website over wet- en regelgeving op www.dell.com/regulatory\_compliance.**

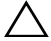

**WAARSCHUWING: Alleen een bevoegde onderhoudsmonteur mag reparaties aan uw computer uitvoeren. Schade als gevolg van onderhoudswerkzaamheden die niet door Dell zijn goedgekeurd, valt niet onder de garantie.**

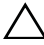

**WAARSCHUWING: Voorkom elektrostatische ontlading door uzelf te aarden met een aardingspolsbandje of door regelmatig een niet-geverfd metalen oppervlak aan te raken (zoals een connector van de computer).**

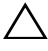

**WAARSCHUWING: Voorkom schade aan het moederbord door de hoofdbatterij te verwijderen (zie ["De batterij verwijderen" op pagina 15](#page-14-0)) voordat u in de computer gaat werken.**

## <span id="page-78-0"></span>**De thermische koeleenheid verwijderen**

- **1** Volg de instructies in ["Voordat u begint" op pagina 9](#page-8-0).
- **2** Volg de instructies van [stap 2](#page-68-0) tot [stap](#page-70-0) 15 in ["Het moederbord verwijderen"](#page-68-1)  [op pagina 69](#page-68-1).
- **3** Draai de zes borgschroeven (in de volgorde die staat aangegeven op de thermische koeleenheid) los waarmee de thermische koeleenheid aan het moederbord is bevestigd.
- **4** Til de thermische koeleenheid uit het moederbord.

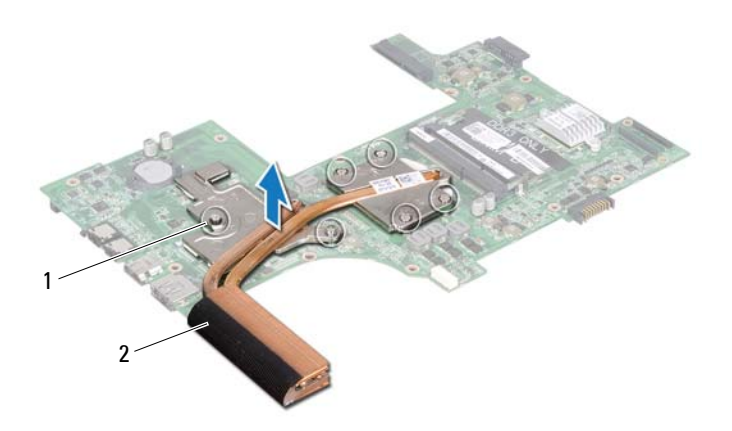

<span id="page-79-0"></span>1 geborgde schroeven (6) 2 thermische koeleenheid

#### **De thermische koeleenheid terugplaatsen**

- **1** Volg de instructies in ["Voordat u begint" op pagina 9](#page-8-0).
- **2** Plaats de thermische koeleenheid op het moederbord.
- **3** Lijn de zes borgschroeven op de thermische koeleenheid uit met de schroefgaatjes op het moederbord en bevestig de schroeven in de volgorde die staat aangegeven op de thermische koeleenheid.
- **4** Volg de instructies van [stap 5](#page-71-0) tot [stap 18](#page-72-1) in ["Het moederbord](#page-71-1)  [terugplaatsen" op pagina 72](#page-71-1).

# **21**

## **Processormodule**

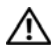

**VOORZICHTIG: Volg de veiligheidsinstructies die bij de computer werden geleverd, alvorens u werkzaamheden binnen de computer uitvoert. Raadpleeg voor meer informatie over veiligheidsrichtlijnen onze website over wet- en regelgeving op www.dell.com/regulatory\_compliance.**

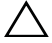

**WAARSCHUWING: Alleen een bevoegde onderhoudsmonteur mag reparaties aan uw computer uitvoeren. Schade als gevolg van onderhoudswerkzaamheden die niet door Dell zijn goedgekeurd, valt niet onder de garantie.**

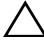

**WAARSCHUWING: Voorkom elektrostatische ontlading door uzelf te aarden met een aardingspolsbandje of door regelmatig een niet-geverfd metalen oppervlak aan te raken (zoals een connector van de computer).**

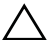

**WAARSCHUWING: Voorkom schade aan het moederbord door de hoofdbatterij te verwijderen (zie ["De batterij verwijderen" op pagina 15](#page-14-0)) voordat u in de computer gaat werken.**

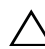

**WAARSCHUWING: Houd componenten en kaarten bij de zijkanten vast en zorg ervoor dat u geen pinnen en contacten aanraakt.**

## **De processormodule verwijderen**

- **1** Volg de instructies in ["Voordat u begint" op pagina 9](#page-8-0).
- **2** Volg de instructies van [stap 2](#page-68-0) tot [stap](#page-70-0) 15 in ["Het moederbord verwijderen"](#page-68-1)  [op pagina 69](#page-68-1).
- **3** Verwijder de thermische koeleenheid (zie ["De thermische koeleenheid](#page-78-0)  [verwijderen" op pagina 79](#page-78-0)).
- **4** Maak de ZIF-socket los door de schroef met een kleine platte schroevendraaier linksom te draaien tot aan de stop.

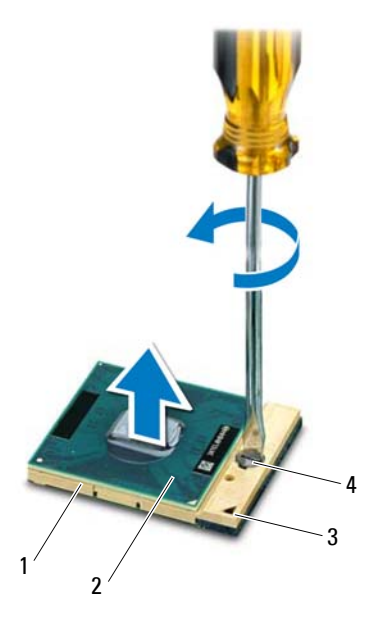

- 
- 
- 1 ZIF-socket 2 processormodule
- 3 pin-1-hoek 4 schroef van ZIF-socket

**WAARSCHUWING: U zorgt ervoor dat de processor maximaal wordt gekoeld door de hitteoverdrachtszones op de thermische koeling van de processor niet aan te raken. Het vet van uw huid kan het warmteoverdrachtsvermogen van de thermische pads verminderen.**

**WAARSCHUWING: Verwijder de processormodule door deze recht omhoog te trekken. Zorg ervoor dat de pinnen op de processormodule niet worden verbogen.**

**5** Til de processormodule uit de ZIF-socket.

## **De processormodule terugplaatsen**

**1** Volg de instructies in ["Voordat u begint" op pagina 9](#page-8-0).

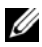

*C* **OPMERKING:** Als u een nieuwe processor installeert, ontvangt u een nieuwe thermische koeleenheid waaraan een thermisch pad is bevestigd of een nieuw thermisch pad met documentatie waarin de juiste installatie wordt beschreven.

**2** Lijn de pin-1-hoek van de processormodule uit met de pin-1-hoek van de ZIF-socket en plaats vervolgens de processormodule.

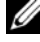

*C* OPMERKING: De pin-1-hoek van de processormodule heeft een driehoek die overeenstemt met de pin-1-hoek van de ZIF-socket.

Als de processormodule op de juiste wijze is geplaatst, bevinden alle vier de hoeken zich op dezelfde hoogte. Als een of meer hoeken van de processor zich op een hoger niveau bevinden dan de andere hoeken, is de module niet op de juiste wijze geïnstalleerd.

#### **WAARSCHUWING: Houd de schroevendraaier loodrecht ten opzichte van de processor terwijl u de kamschroef draait om te voorkomen dat de processor beschadigd raakt.**

- **3** Draai de ZIF-socket vast door de schroef rechtsom te draaien om de processormodule vast te zetten op het moederbord.
- **4** Installeer de thermische koeleenheid (zie ["De thermische koeleenheid](#page-79-0)  [terugplaatsen" op pagina 80](#page-79-0)).
- **5** Volg de instructies van [stap 5](#page-71-0) tot [stap 18](#page-72-1) in ["Het moederbord](#page-71-1)  [terugplaatsen" op pagina 72](#page-71-1).

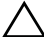

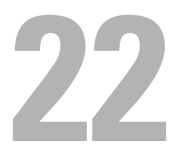

# **Beeldscherm**

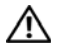

**VOORZICHTIG: Volg de veiligheidsinstructies die bij de computer werden geleverd, alvorens u werkzaamheden binnen de computer uitvoert. Raadpleeg voor meer informatie over veiligheidsrichtlijnen onze website over wet- en regelgeving op www.dell.com/regulatory\_compliance.**

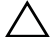

**WAARSCHUWING: Alleen een bevoegde onderhoudsmonteur mag reparaties aan uw computer uitvoeren. Schade als gevolg van onderhoudswerkzaamheden die niet door Dell zijn goedgekeurd, valt niet onder de garantie.**

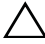

**WAARSCHUWING: Voorkom elektrostatische ontlading door uzelf te aarden met een aardingspolsbandje of door regelmatig een niet-geverfd metalen oppervlak aan te raken (zoals een connector van de computer).**

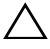

**WAARSCHUWING: Voorkom schade aan het moederbord door de hoofdbatterij te verwijderen (zie ["De batterij verwijderen" op pagina 15](#page-14-0)) voordat u in de computer gaat werken.**

### **Beeldscherm**

#### <span id="page-84-1"></span><span id="page-84-0"></span>**Het beeldscherm verwijderen**

- **1** Volg de instructies in ["Voordat u begint" op pagina 9](#page-8-0).
- **2** Verwijder de batterij (zie ["De batterij verwijderen" op pagina 15\)](#page-14-0).
- **3** Volg de instructies van [stap 3](#page-16-0) tot [stap 4](#page-16-1) in ["Het optisch station](#page-16-2)  [verwijderen" op pagina 17](#page-16-2).
- **4** Verwijder de twee schroeven waarmee de beeldschermeenheid aan de computerbasis wordt bevestigd.

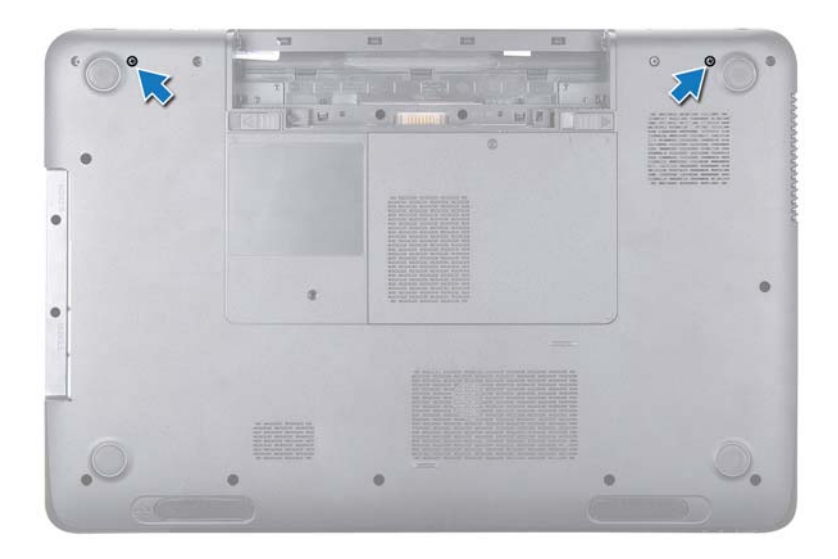

- **5** Verwijder het toetsenbord (zie ["Het toetsenbord verwijderen" op](#page-26-0)  [pagina 27\)](#page-26-0).
- **6** Verwijder de polssteun (zie ["De polssteun verwijderen" op pagina 31](#page-30-0)).
- **7** Maak de kabels van het beeldscherm en de camera los van de connectoren op het moederbord
- **8** Koppel de kabels van de minikaartantennes los van de connectoren op de minikaart(en) (zie["De minikaart\(en\) verwijderen" op pagina 45](#page-44-0)).
- **9** Noteer hoe de kabels van het beeldscherm, van de camera en van de minikaartantennes lopen en verwijder de kabels uit de geleiders.
- **10** Verwijder de vier schroeven waarmee het beeldscherm aan de computerbasis wordt bevestigd.

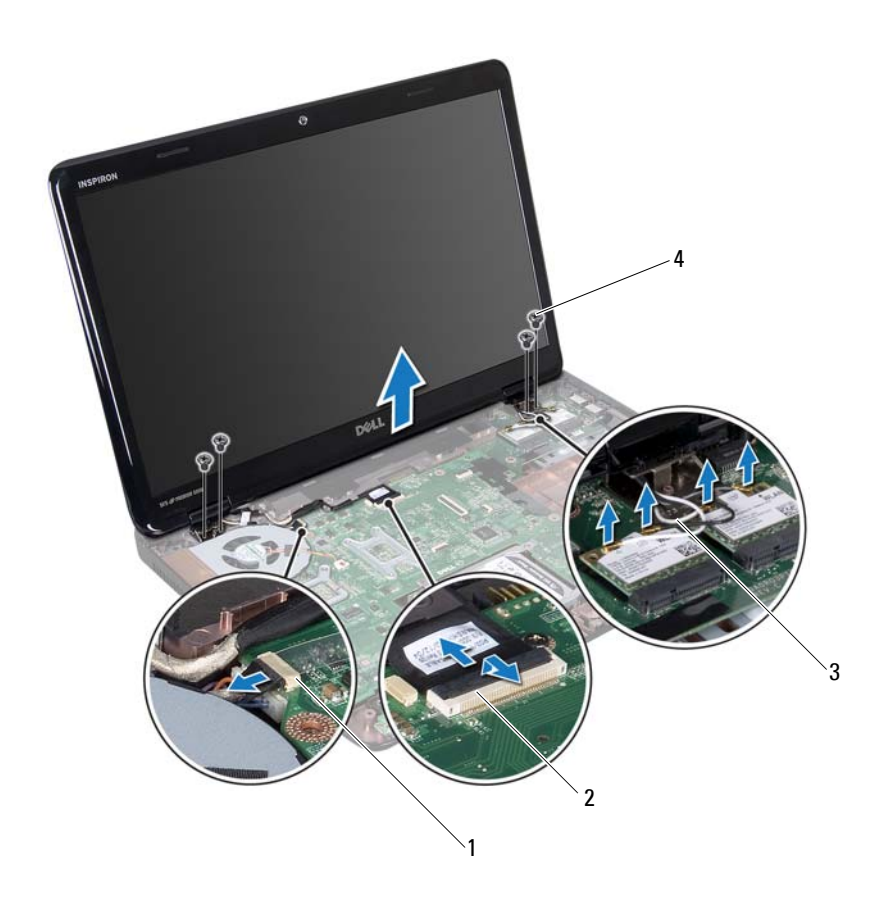

- 1 camerakabelconnector 2 connector beeldschermkabel
- 3 antennekabels (4) 4 schroeven (4)
- **11** Til het beeldscherm op en verwijder deze van de computerbasis.

#### <span id="page-86-1"></span><span id="page-86-0"></span>**Het beeldscherm opnieuw installeren**

- **1** Volg de instructies in ["Voordat u begint" op pagina 9](#page-8-0).
- **2** Plaats het beeldscherm op de juiste plaats en plaats de vier schroeven terug waarmee het beeldscherm aan de computer is bevestigd.
- **3** Leg de beeldschermkabel, de camerakabel en de minikaartantennekabels in de geleiders.
- **4** Sluit de kabels van het beeldscherm en de camera aan op de connectoren op het moederbord.
- **5** Sluit de kabels van de minikaartantenne aan op de minikaart(en) (zie ["De](#page-46-0)  [minikaart\(en\) terugplaatsen" op pagina 47\)](#page-46-0).
- **6** Plaats de polssteun terug (zie ["De polssteun verwijderen" op pagina 35\)](#page-34-0).
- **7** Plaats het toetsenbord terug (zie ["Het toetsenbord terugplaatsen" op](#page-28-0)  [pagina 29\)](#page-28-0).
- **8** Plaats de twee schroeven terug waarmee de beeldschermeenheid aan de bodemplaat van de computer is bevestigd.
- **9** Volg de instructies van [stap 4](#page-18-0) tot [stap 5](#page-18-1) in ["Het optische station](#page-18-2)  [terugplaatsen" op pagina 19](#page-18-2).
- **10** Plaats de batterij terug (zie ["De batterij vervangen" op pagina 16](#page-15-0)).
- **WAARSCHUWING: Voordat u de computer aanzet, moet u alle schroeven terugplaatsen en vastzetten en controleren of er geen losse schroeven in de computer zijn achtergebleven. Als u dit niet doet, loopt u het risico dat de computer beschadigd raakt.**

### **Montagekader van het beeldscherm**

#### <span id="page-87-1"></span><span id="page-87-0"></span>**Het montagekader van het beeldscherm verwijderen**

- **1** Volg de instructies in ["Voordat u begint" op pagina 9](#page-8-0).
- **2** Verwijder de bovenste kap (zie ["De kap verwijderen" op pagina 13](#page-12-0)).
- **3** Verwijder het beeldscherm (zie ["Het beeldscherm verwijderen" op](#page-84-0)  [pagina 85\)](#page-84-0).

#### **WAARSCHUWING: Het montagekader van het beeldscherm is uiterst fragiel. Wees voorzichtig bij het verwijderen om beschadiging van het montagekader te vermijden.**

- **4** Gebruik uw vingertoppen om de binnenste rand van het montagekader van het beeldscherm voorzichtig omhoog te wrikken.
- **5** Verwijder het montagekader.

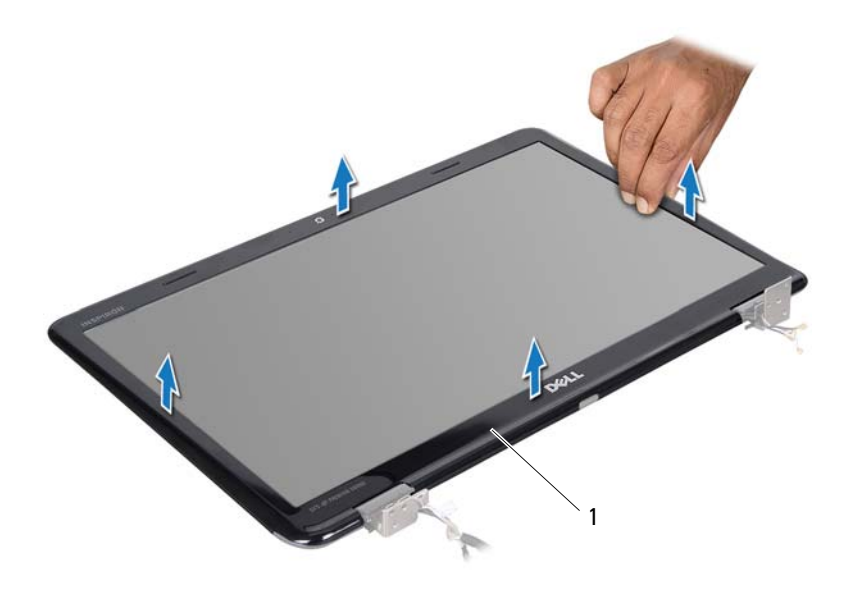

1 montagekader beeldscherm

#### <span id="page-88-1"></span><span id="page-88-0"></span>**Het montagekader van het beeldscherm terugplaatsen**

- **1** Volg de instructies in ["Voordat u begint" op pagina 9](#page-8-0).
- **2** Lijn het montagekader van het beeldscherm uit met het beeldscherm en druk het voorzichtig op zijn plaats.
- **3** Plaats het beeldschermpaneel terug (zie ["Het beeldscherm opnieuw](#page-86-0)  [installeren" op pagina 87\)](#page-86-0).
- **4** Plaats de bovenste kap terug (zie ["De kap terugplaatsen" op pagina 14\)](#page-13-0).

## **Beeldschermpaneel**

#### <span id="page-89-1"></span><span id="page-89-0"></span>**Het beeldschermpaneel verwijderen**

- **1** Volg de instructies in ["Voordat u begint" op pagina 9](#page-8-0).
- **2** Verwijder het beeldscherm (zie ["Het beeldscherm verwijderen" op](#page-84-0)  [pagina 85\)](#page-84-0).
- **3** Verwijder het montagekader van het beeldscherm (zie ["Het montagekader](#page-87-0)  [van het beeldscherm verwijderen" op pagina 88\)](#page-87-0).
- **4** Verwijder de acht schroeven waarmee het beeldschermpaneel aan de achterzijde van het beeldscherm is bevestigd.
- **5** Til het beeldschermpaneel uit de achterzijde van het beeldscherm.

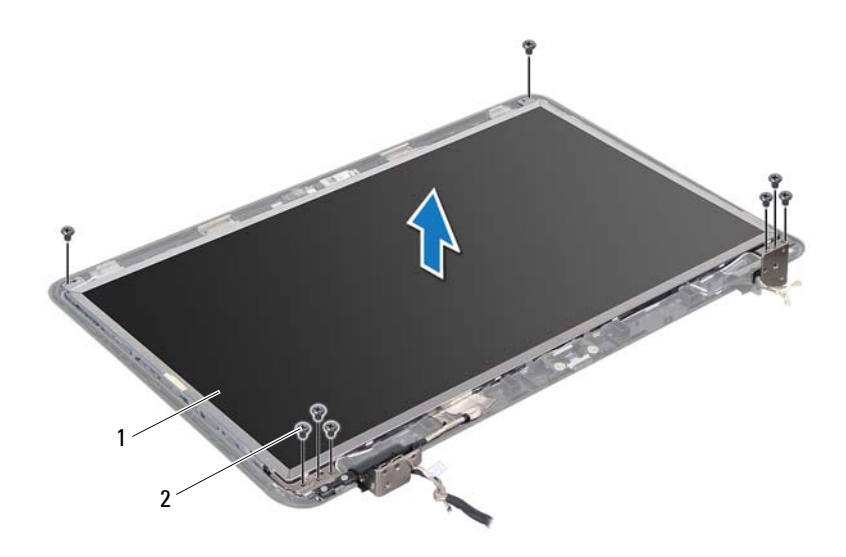

1 beeldschermpaneel 2 schroeven (8)

#### <span id="page-90-1"></span><span id="page-90-0"></span>**Het beeldschermpaneel terugplaatsen**

- **1** Volg de instructies in ["Voordat u begint" op pagina 9](#page-8-0).
- **2** Lijn de schroefgaatjes op het beeldschermpaneel uit met de schroefgaatjes op de beeldschermkap en plaats de acht schroeven terug.
- **3** Leg de beeldschermkabel en de kabels van de minikaartantenne in de geleiders.
- **4** Plaats het montagekader van het beeldscherm terug (zie ["Het](#page-88-0)  [montagekader van het beeldscherm terugplaatsen" op pagina 89\)](#page-88-0).
- **5** Plaats het beeldschermpaneel terug (zie ["Het beeldscherm opnieuw](#page-86-0)  [installeren" op pagina 87\)](#page-86-0).

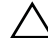

**WAARSCHUWING: Voordat u de computer aanzet, moet u alle schroeven terugplaatsen en vastzetten en controleren of er geen losse schroeven in de computer zijn achtergebleven. Als u dit niet doet, loopt u het risico dat de computer beschadigd raakt.**

## **Beeldschermkabel**

#### **De beeldschermkabel verwijderen**

- **1** Volg de instructies in ["Voordat u begint" op pagina 9](#page-8-0).
- **2** Verwijder het beeldscherm (zie ["Het beeldscherm verwijderen" op](#page-84-0)  [pagina 85\)](#page-84-0).
- **3** Verwijder het montagekader van het beeldscherm (zie ["Het montagekader](#page-87-0)  [van het beeldscherm verwijderen" op pagina 88](#page-87-0)).
- **4** Verwijder het beeldschermpaneel (zie ["Het beeldschermpaneel](#page-89-0)  [verwijderen" op pagina 90](#page-89-0)).
- **5** Draai het beeldschermpaneel om en leg het op een schoon oppervlak.
- **6** Til de tape op waarmee de beeldschermkabel is aangesloten op de bijbehorende connector en ontkoppel de kabel van het schermpaneel.

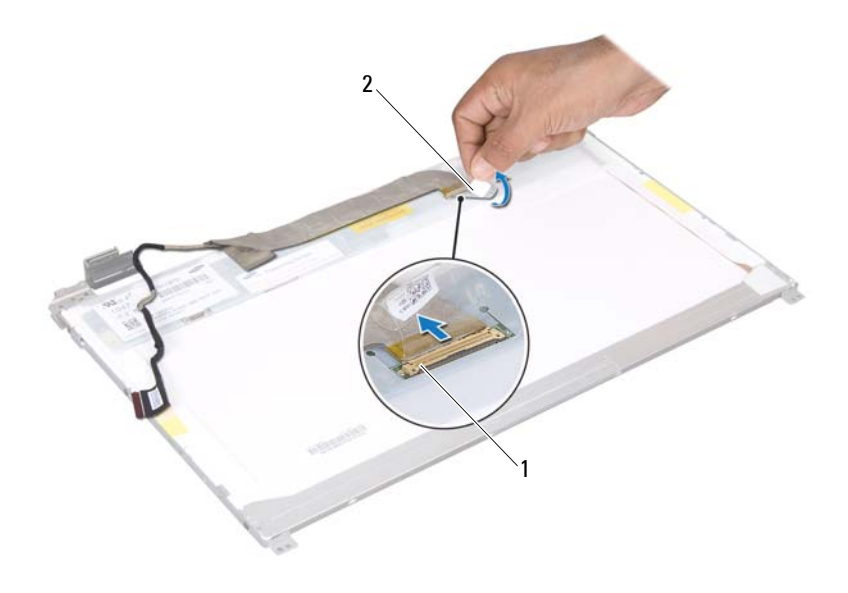

1 aansluiting beeldschermkabel 2 tape

#### **De schermkabel terugplaatsen**

- **1** Volg de instructies in ["Voordat u begint" op pagina 9](#page-8-0).
- **2** Sluit de beeldschermkabel aan op de connector van de beeldschermkaart en zet deze vast met de tape.
- **3** Draai het beeldschermpaneel om en plaats het op de achterzijde van het beeldscherm.
- **4** Plaats het beeldschermpaneel terug (zie ["Het beeldschermpaneel](#page-90-0)  [terugplaatsen" op pagina 91](#page-90-0)).
- **5** Plaats het montagekader van het beeldscherm terug (zie ["Het](#page-88-0)  [montagekader van het beeldscherm terugplaatsen" op pagina 89](#page-88-0)).
- **6** Plaats het beeldschermpaneel terug (zie ["Het beeldscherm opnieuw](#page-86-0)  [installeren" op pagina 87\)](#page-86-0).

**WAARSCHUWING: Voordat u de computer aanzet, moet u alle schroeven terugplaatsen en vastzetten en controleren of er geen losse schroeven in de computer zijn achtergebleven. Als u dit niet doet, loopt u het risico dat de computer beschadigd raakt.**

### **De beugels van het beeldschermpaneel**

#### <span id="page-92-0"></span>**De beugels van het beeldschermpaneel verwijderen**

- **1** Volg de instructies in ["Voordat u begint" op pagina 9](#page-8-0).
- **2** Verwijder het beeldscherm (zie ["Het beeldscherm verwijderen" op](#page-84-0)  [pagina 85\)](#page-84-0).
- **3** Verwijder het montagekader van het beeldscherm (zie ["Het montagekader](#page-87-0)  [van het beeldscherm verwijderen" op pagina 88](#page-87-0)).
- **4** Verwijder het beeldschermpaneel (zie ["Het beeldschermpaneel](#page-89-0)  [verwijderen" op pagina 90](#page-89-0)).
- **5** Verwijder de zes schroeven (drie aan elke kant) waarmee de beeldschermbeugels aan het schermpaneel zijn bevestigd.
- **6** Verwijder de beeldschermbeugels van het beeldscherm.

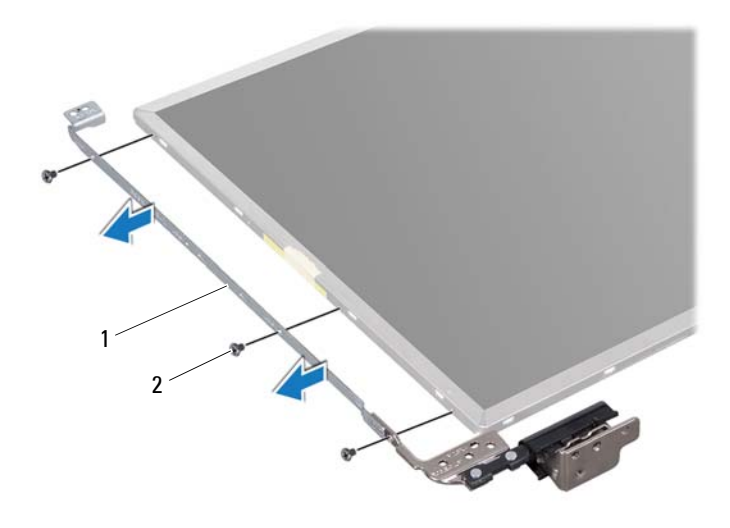

1 beugels van beeldschermpaneel (2) 2 schroeven (6)

#### **De beugels van het beeldschermpaneel terugplaatsen**

- **1** Volg de instructies in ["Voordat u begint" op pagina 9](#page-8-0).
- **2** Lijn de schroefgaatjes op het beeldschermpaneel uit met de schroefgaatjes op het beeldschermpaneel en plaats de zes schroeven terug (drie aan elke kant).
- **3** Plaats het beeldschermpaneel terug (zie ["Het beeldschermpaneel](#page-90-0)  [terugplaatsen" op pagina 91](#page-90-0)).
- **4** Plaats het montagekader van het beeldscherm terug (zie ["Het](#page-88-0)  [montagekader van het beeldscherm terugplaatsen" op pagina 89](#page-88-0)).
- **5** Plaats het beeldschermpaneel terug (zie ["Het beeldscherm opnieuw](#page-86-0)  [installeren" op pagina 87\)](#page-86-0).

## **Scharnierkapjes**

#### **De scharnierkapjes verwijderen**

- **1** Volg de instructies in ["Voordat u begint" op pagina 9](#page-8-0).
- **2** Verwijder het beeldscherm (zie ["Het beeldscherm verwijderen" op pagina 85](#page-84-0)).
- **3** Verwijder het montagekader van het beeldscherm (zie ["Het montagekader](#page-87-0)  [van het beeldscherm verwijderen" op pagina 88](#page-87-0)).
- **4** Verwijder het beeldschermpaneel (zie ["Het beeldschermpaneel](#page-89-0)  [verwijderen" op pagina 90](#page-89-0)).
- **5** Verwijder de beugels van het beeldscherm (zie ["De beugels van het](#page-92-0)  [beeldschermpaneel verwijderen" op pagina 93](#page-92-0)).
- **6** Druk aan beide zijden op de scharnierkapjes en trek deze uit de beeldschermscharnieren.

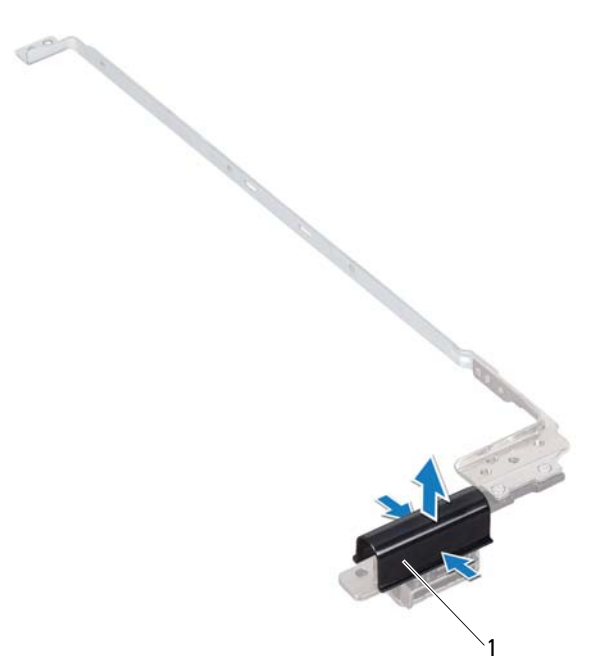

1 scharnierkapjes (2)

#### **De scharnierkapjes terugplaatsen**

- **1** Volg de instructies in ["Voordat u begint" op pagina 9](#page-8-0).
- **2** Plaats de scharnierkapjes op de beeldschermscharnieren en klik ze vast.
- **3** Plaats het beeldschermpaneel terug (zie ["Het beeldschermpaneel](#page-90-0)  [terugplaatsen" op pagina 91](#page-90-0)).
- **4** Plaats het montagekader van het beeldscherm terug (zie ["Het](#page-88-0)  [montagekader van het beeldscherm terugplaatsen" op pagina 89](#page-88-0)).
- **5** Plaats het beeldschermpaneel terug (zie ["Het beeldscherm opnieuw](#page-86-0)  [installeren" op pagina 87\)](#page-86-0).

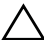

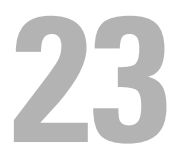

# **Cameramodule**

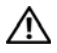

**VOORZICHTIG: Volg de veiligheidsinstructies die bij de computer werden geleverd, alvorens u werkzaamheden binnen de computer uitvoert. Raadpleeg voor meer informatie over veiligheidsrichtlijnen onze website over wet- en regelgeving op www.dell.com/regulatory\_compliance.**

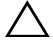

**WAARSCHUWING: Alleen een bevoegde onderhoudsmonteur mag reparaties aan uw computer uitvoeren. Schade als gevolg van onderhoudswerkzaamheden die niet door Dell zijn goedgekeurd, valt niet onder de garantie.**

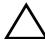

**WAARSCHUWING: Voorkom elektrostatische ontlading door uzelf te aarden met een aardingspolsbandje of door regelmatig een niet-geverfd metalen oppervlak aan te raken (zoals een connector van de computer).**

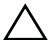

**WAARSCHUWING: Voorkom schade aan het moederbord door de hoofdbatterij te verwijderen (zie ["De batterij verwijderen" op pagina 15](#page-14-0)) voordat u in de computer gaat werken.**

## **De cameramodule verwijderen**

- **1** Volg de instructies in ["Voordat u begint" op pagina 9](#page-8-0).
- **2** Verwijder de batterij (zie ["De batterij verwijderen" op pagina 15\)](#page-14-0).
- **3** Volg de instructies van [stap 3](#page-16-0) tot [stap 4](#page-16-1) in ["Het optisch station](#page-16-2)  [verwijderen" op pagina 17](#page-16-2).
- **4** Verwijder het toetsenbord (zie ["Het toetsenbord verwijderen" op](#page-26-0)  [pagina 27\)](#page-26-0).
- **5** Verwijder de polssteun (zie ["De polssteun verwijderen" op pagina 31](#page-30-0)).
- **6** Verwijder het beeldscherm (zie ["Het beeldscherm verwijderen" op](#page-84-1)  [pagina 85\)](#page-84-1).
- **7** Verwijder het montagekader van het beeldscherm (zie ["Het montagekader](#page-87-1)  [van het beeldscherm verwijderen" op pagina 88](#page-87-1)).
- **8** Verwijder het beeldschermpaneel (zie ["Het beeldschermpaneel](#page-89-1)  [verwijderen" op pagina 90](#page-89-1)).
- **9** Verwijder de tape van de cameramoduleconnector en koppel de cameramodulekabel los van de connector van de cameramodule.
- **10** Trek voorzichtig met uw vingers de cameramodule los van de achterzijde van beeldscherm.
- **11** Til de cameramodule voorzichtig uit de achterzijde van het beeldscherm.

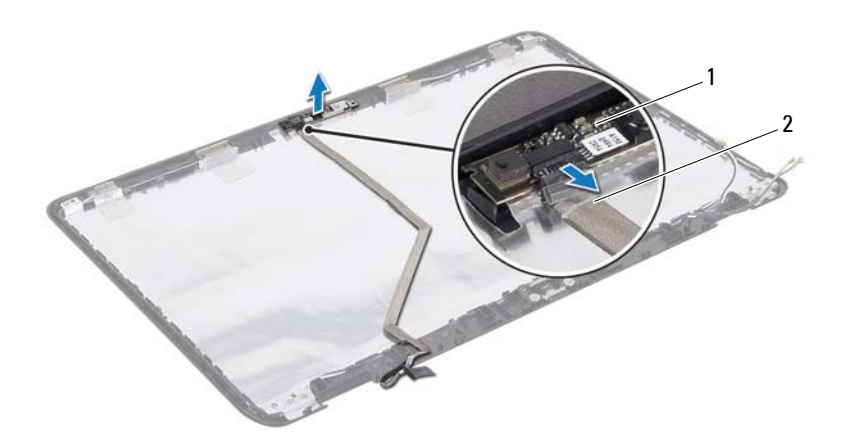

- 1 cameramodule 2 camerakabel
- 

#### **De cameramodule terugplaatsen**

- **1** Volg de instructies in ["Voordat u begint" op pagina 9](#page-8-0).
- **2** Sluit de camerakabel aan op de connector van de cameramodule en zet deze vast met de tape.
- **3** Gebruik de uitlijningspunten op de achterzijde van beeldscherm om de cameramodule in positie te zetten.
- **4** Plaats het beeldschermpaneel terug (zie ["Het beeldschermpaneel](#page-90-1)  [terugplaatsen" op pagina 91](#page-90-1)).
- **5** Plaats het montagekader van het beeldscherm terug (zie ["Het](#page-88-1)  [montagekader van het beeldscherm terugplaatsen" op pagina 89\)](#page-88-1).
- **6** Plaats het beeldschermpaneel terug (zie ["Het beeldscherm opnieuw](#page-86-1)  [installeren" op pagina 87\)](#page-86-1).
- **7** Plaats de polssteun terug (zie ["De polssteun verwijderen" op pagina 35](#page-34-0)).
- **8** Plaats het toetsenbord terug (zie ["Het toetsenbord terugplaatsen" op](#page-28-0)  [pagina 29\)](#page-28-0).
- **9** Volg de instructies van [stap 4](#page-18-0) tot [stap 5](#page-18-1) in ["Het optische station](#page-18-2)  [terugplaatsen" op pagina 19](#page-18-2).
- **10** Plaats de batterij terug (zie ["De batterij vervangen" op pagina 16](#page-15-0)).

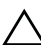

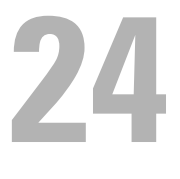

# **Scharnierkap**

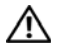

**VOORZICHTIG: Volg de veiligheidsinstructies die bij de computer werden geleverd, alvorens u werkzaamheden binnen de computer uitvoert. Raadpleeg voor meer informatie over veiligheidsrichtlijnen onze website over wet- en regelgeving op www.dell.com/regulatory\_compliance.** 

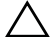

**WAARSCHUWING: Alleen een bevoegde onderhoudsmonteur mag reparaties aan uw computer uitvoeren. Schade als gevolg van onderhoudswerkzaamheden die niet door Dell zijn goedgekeurd, valt niet onder de garantie.**

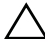

**WAARSCHUWING: Voorkom elektrostatische ontlading door uzelf te aarden met een aardingspolsbandje of door regelmatig een niet-geverfd metalen oppervlak aan te raken (zoals een connector van de computer).**

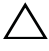

**WAARSCHUWING: Voorkom schade aan het moederbord door de hoofdbatterij te verwijderen (zie ["De batterij verwijderen" op pagina 15](#page-14-0)) voordat u in de computer gaat werken.**

## <span id="page-100-0"></span>**De scharnierkap verwijderen**

- **1** Volg de instructies in ["Voordat u begint" op pagina 9](#page-8-0).
- **2** Verwijder de batterij (zie ["De batterij verwijderen" op pagina 15\)](#page-14-0).
- **3** Volg de instructies van [stap 3](#page-16-0) tot [stap 4](#page-16-1) in ["Het optisch station](#page-16-2)  [verwijderen" op pagina 17](#page-16-2).
- **4** Verwijder de vier schroeven waarmee de scharnierkap aan de computerbasis is bevestigd.
- **5** Verwijder het toetsenbord (zie ["Het toetsenbord verwijderen" op](#page-26-0)  [pagina 27\)](#page-26-0).
- **6** Verwijder de polssteun (zie ["De polssteun verwijderen" op pagina 31](#page-30-0)).
- **7** Verwijder het beeldscherm (zie ["Het beeldscherm verwijderen" op](#page-84-1)  [pagina 85\)](#page-84-1).

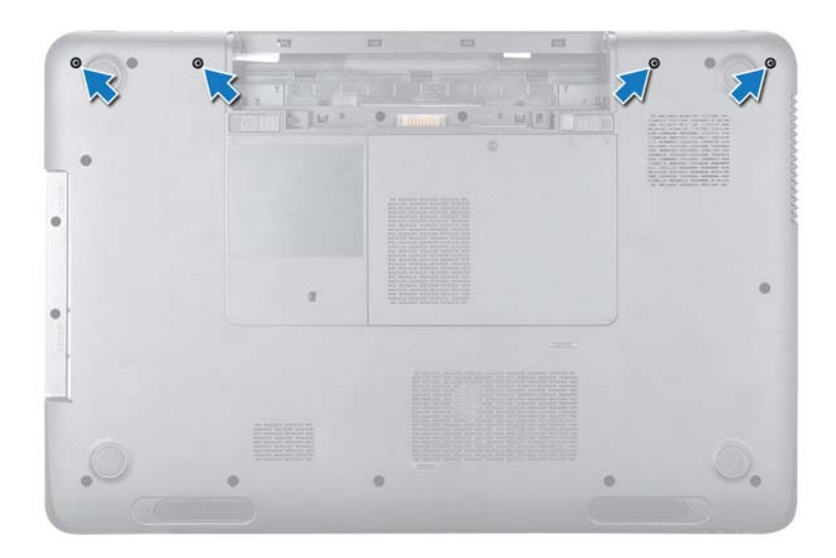

**8** Druk op de twee lipjes die het scharnierkapje op de computerbasis vastzetten.

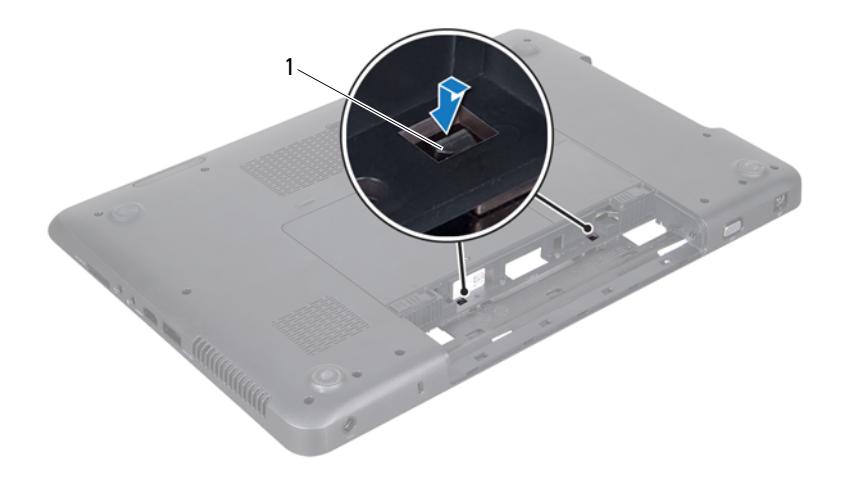

- 1 tabs (2)
- **9** Til de scharnierkap van de computerbasis af.

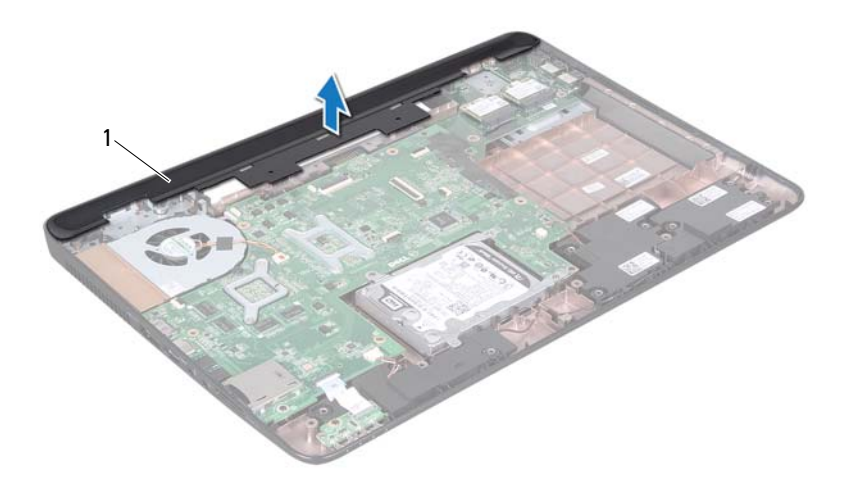

<span id="page-103-0"></span>1 scharnierkap

#### **De scharnierkap vervangen**

- **1** Volg de instructies in ["Voordat u begint" op pagina 9](#page-8-0).
- **2** Lijn de twee lipjes op de scharnierkap uit met de sleuven op de computerbasis en klik de scharnierkap vast.
- **3** Plaats het beeldschermpaneel terug (zie ["Het beeldscherm opnieuw](#page-86-1)  [installeren" op pagina 87\)](#page-86-1).
- **4** Plaats de polssteun terug (zie ["De polssteun verwijderen" op pagina 35\)](#page-34-0).
- **5** Plaats het toetsenbord terug (zie ["Het toetsenbord terugplaatsen" op](#page-28-0)  [pagina 29\)](#page-28-0).
- **6** Plaats de vier schroeven terug waarmee de scharnierkap aan de computerbasis is bevestigd.
- **7** Volg de instructies van [stap 4](#page-18-0) tot [stap 5](#page-18-1) in ["Het optische station](#page-18-2)  [terugplaatsen" op pagina 19](#page-18-2).

**8** Plaats de batterij terug (zie ["De batterij vervangen" op pagina 16](#page-15-0)).

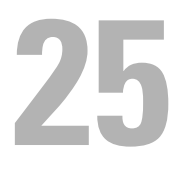

# **Connector voor de netadapter**

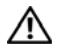

**VOORZICHTIG: Volg de veiligheidsinstructies die bij de computer werden geleverd, alvorens u werkzaamheden binnen de computer uitvoert. Raadpleeg voor meer informatie over veiligheidsrichtlijnen onze website over wet- en regelgeving op www.dell.com/regulatory\_compliance.**

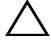

**WAARSCHUWING: Alleen een bevoegde onderhoudsmonteur mag reparaties aan uw computer uitvoeren. Schade als gevolg van onderhoudswerkzaamheden die niet door Dell zijn goedgekeurd, valt niet onder de garantie.**

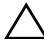

**WAARSCHUWING: Voorkom elektrostatische ontlading door uzelf te aarden met een aardingspolsbandje of door regelmatig een niet-geverfd metalen oppervlak aan te raken (zoals een connector van de computer).**

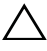

**WAARSCHUWING: Voorkom schade aan het moederbord door de hoofdbatterij te verwijderen (zie ["De batterij verwijderen" op pagina 15](#page-14-0)) voordat u in de computer gaat werken.**

### **De connector voor de netadapter verwijderen**

- **1** Volg de instructies in ["Voordat u begint" op pagina 9](#page-8-0).
- **2** Verwijder de batterij (zie ["De batterij verwijderen" op pagina 15\)](#page-14-0).
- **3** Volg de instructies van [stap 3](#page-16-0) tot [stap 4](#page-16-1) in ["Het optisch station](#page-16-2)  [verwijderen" op pagina 17](#page-16-2).
- **4** Verwijder het toetsenbord (zie ["Het toetsenbord verwijderen" op](#page-26-0)  [pagina 27\)](#page-26-0).
- **5** Verwijder de polssteun (zie ["De polssteun verwijderen" op pagina 31](#page-30-0)).
- **6** Verwijder het beeldscherm (zie ["Het beeldscherm verwijderen" op](#page-84-1)  [pagina 85\)](#page-84-1).
- **7** Verwijder de thermische ventilator (zie ["De ventilator verwijderen" op](#page-64-0)  [pagina 65\)](#page-64-0).
- **8** Verwijder de scharnierkap (zie ["De scharnierkap verwijderen" op](#page-100-0)  [pagina 101\)](#page-100-0).
- **9** Verwijder de stekker van de netadapter uit de aansluiting op het moederbord.
- **10** Noteer hoe de kabel voor de aansluiting van de netadapter loopt en verwijder de kabel uit de geleiders.
- **11** Verwijder de schroef waarmee de netadapterconnector op de computerbasis is bevestigd.
- **12** Til de netadapterconnector uit de computerbasis.

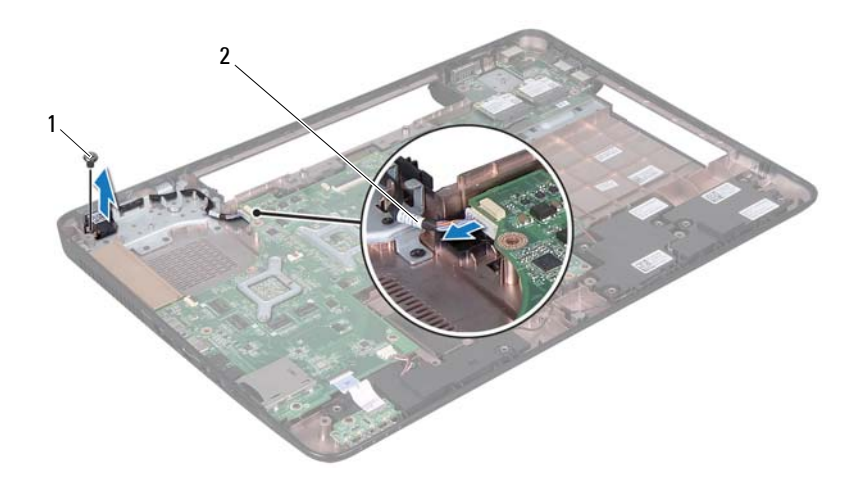

1 schroef 2 kabel voor de connector voor de netadapter

#### **De connector voor de netadapter terugplaatsen**

- **1** Volg de instructies in ["Voordat u begint" op pagina 9](#page-8-0).
- **2** Plaats de netadapterconnector in de computerbasis en plaats de schroef terug waarmee de netadapterconnector aan de computerbasis wordt bevestigd.
- **3** Breng de kabel van de netadapterconnector door de geleider.
- **4** Sluit de kabel van de netadapterconnector aan op de connector op het moederbord.
- **5** Plaats het beeldschermpaneel terug (zie ["Het beeldscherm opnieuw](#page-86-0)  [installeren" op pagina 87\)](#page-86-0).
- **6** Plaats de thermische ventilator terug (zie ["De ventilator terugplaatsen" op](#page-65-0)  [pagina 66\)](#page-65-0).
- **7** Plaats de scharnierkap terug (zie ["De scharnierkap vervangen" op](#page-103-0)  [pagina 104\)](#page-103-0).
- **8** Plaats de polssteun terug (zie ["De polssteun verwijderen" op pagina 35](#page-34-0)).
- **9** Plaats het toetsenbord terug (zie ["Het toetsenbord terugplaatsen" op](#page-28-0)  [pagina 29\)](#page-28-0).
- **10** Volg de instructies van [stap 4](#page-18-0) tot [stap 5](#page-18-1) in ["Het optische station](#page-18-2)  [terugplaatsen" op pagina 19](#page-18-2).
- **11** Plaats de batterij terug (zie ["De batterij vervangen" op pagina 16](#page-15-0)).
- **WAARSCHUWING: Voordat u de computer aanzet, moet u alle schroeven terugplaatsen en vastzetten en controleren of er geen losse schroeven in de computer zijn achtergebleven. Als u dit niet doet, loopt u het risico dat de computer beschadigd raakt.**

## **26**

## **Het BIOS flashen**

Het kan nodig zijn om het BIOS te flashen als er een update beschikbaar is of als u het moederbord vervangt. Het BIOS flashen:

- **1** Zet de computer aan.
- **2** Ga naar **support.dell.com/support/downloads**.
- **3** Zoek het bestand met de BIOS-update voor uw computer:

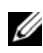

**OPMERKING:** U vindt de servicetag voor uw computer op een label aan de onderzijde van de computer.

Als u de servicetag van uw computer hebt gevonden:

- **a** Klik op **Enter a Tag** (Voer een tag in).
- **b** Typ de servicetag van de computer in het veld **Enter a service tag**  (Voer een servicetag in) klik op **Go** (Start) en ga verder met [stap 4](#page-110-0).

Als u niet over het serviceplaatje van uw computer beschikt:

- **a** Klik op **Select Model** (Selecteer een model).
- **b** Selecteer het producttype in de lijst **Select Your Product Family**  (Selecteer een productreeks).
- **c** Selecteer het merk van het product in de lijst **Select Your Product Line** (Selecteer een producttype).
- **d** Selecteer het modelnummer van het product in de lijst **Select Your Product Model** (Selecteer een productmodel).

**OPMERKING:** Als u een ander model hebt geselecteerd en opnieuw wilt Ø beginnen, klik dan op Start Over (Opnieuw) rechtsboven in het menu.

- **e** Klik op **Confirm** (Bevestigen).
- <span id="page-110-0"></span>**4** Er verschijnt een lijst met resultaten op het scherm. Klik op **BIOS**.
- **5** Klik op **Download Now** (Downloaden) om het nieuwste BIOS-bestand te downloaden.

Het venster **File Download** (Bestand downloaden) verschijnt.

**6** Klik op **Save** (Opslaan) om het bestand op te slaan. Het bestand wordt naar het bureaublad gedownload.

**7** Klik op **Close** (Sluiten) als het venster **Download Complete** (Downloaden voltooid) verschijnt. Het bestandspictogram wordt op het bureaublad weergegeven en heeft

dezelfde naam als het BIOS-updatebestand dat u hebt gedownload.

**8** Dubbelklik op het bestandspictogram op het bureaublad en volg de instructies op het scherm.